#### UBND HUYỆN GIO LINH **HỘI ĐỒNG TUYỂN DUNG VIÊN CHỨC SỰ NGHIỆP GIAO Dl)C**

Số: O<sub>/</sub>/TB-HĐTD

*Gio Linh, ngay)S thdng j ndm <sup>2021</sup>*

# **THONGBAo**

# **Ngan hang** cfiu **hoi Tin** hoc **va** D~ m~u mfin Ti~ng **Anh thi** tuy~n vien chirc  $s$ *g* **nghiệp giáo dục năm 2021**

Thực hiện Kế hoach số 99/KH-UBND ngày12/7/2021 của UBND huyện Gio Linh về tuyển dụng viên chức sự nghiệp giáo dục; Thông báo số 122/TB-UBND ngày 06/9/2021 của UBND huyện Gio Linh về điều chỉnh, bổ sung kế hoạch tuyến dụng viên chức sự nghiệp giáo dục;

Căn cứ Quyết định số 3642/QĐ-UBND ngày 06/9/2021 của UBND huyên Gio Linh về việc thành lập Hội đồng tuyển dung viên chức sự nghiệp giáo dục nam 2021.

Nhằm tạo điều kiện cho các thí sinh ôn tập trong kỳ thi tuyển viên chức sự nghiệp giáo dục huyện, Hội đồng tuyến dụng viên chức sự nghiệp giáo dục huyện Gio Linh thông báo Ngân hàng câu hỏi Tin học và Đề mẫu môn Tiếng Anh kỳ thi tuyển viên chức sự nghiệp giáo dục năm 2021 để các thí sinh được biết. *(Có ngân himg cau hoi Tin h9Cva D~ mdu Tiing Anh kem thea).*

Vậy, Hội đồng tuyển dụng huyện Gio Linh thông báo cho các thí sinh dư tuyên được biết./.

#### *No'i nh(in:*

- CT UBND huyện; *(B/c)* - VP HĐND&UBND huyện;(đăng Website)
- HĐTD huyện;
- Phòng Nội vụ;
- Ban Giám sát TD;
- Thí sinh tham gia tuyển dụng;
- Luu: VT, HSTD.

TM. HỘI ĐỒNG TUYẾN DUNG **. KT. CHU TICH .**  $\overline{\text{CHD}}$ **PHO CHU TICH** PHÒNG VÖFVTI

**TRUONG PHONG NQI Vl)**  $Nguy**ěn** Thành Ty$ 

# **Ngan hang** cau **hoi Tin** hoc

# **Ml**

 $\mathcal{L}$ 

¢

# Cau 1.

Loại máy tính nào sau đây có tính di động cao nhất?

- A. Laptop
- B. Máy tính để bàn
- C. Máy tính chủ
- D. Máy tính bảng

# Câu 2.

Phương án nào thể hiện sự hạn chế của điện thoại thông minh khi sử dụng chúng để:

- A. viết ghi chú, soan thảo văn bản
- B. lướt web, xem video
- C. để làm tất cả các công việc của một máy tính
- D. choi trò choi, soạn email

# Câu 3.

Đâu là thiết bị phần cứng của máy tính?

- A. MS PowerPoint 2013
- B. Mainboard (Bo mach chu)
- C. HDH Windows
- D. MS Office

# Cau 4.

Khi máy bi ngắt nguồn điện, loại bộ nhớ nào không bị mất thông tin?

- A. DRAM
- B. RAM
- C. Cache
- D. ROM

# Câu 5.

Tốc đô/đọc ghi của thiết bị nhớ nào dưới đây là nhanh nhất?

- A. USB
- B. HDD
- C. RAM
- D. Cache

# Cau 6.

Đơn vị nào dùng để đo dung lượng bộ nhớ máy tính?

- A. OB
- B. Hz
- C. Mbps
- D. GHz

# Cau 7.

Thiết bi nhớ nào sau đây có ảnh hưởng lớn nhất đến tốc độ xử lý của máy tính?

A. HDD

- B. ROM
- C. ROM BIOS
- D. RAM

#### Câu 8.

1 TeraByte bang bao nhieu GigaByte?

- A. 1000
- B. 100
- C. 1420
- D. 1024

#### Câu 9.

Đâu là đơn vị đo tốc độ quay của ổ đĩa cứng?

- A. GB
- B. rpm
- C. MB
- D. Mbps

#### Câu 10.

Đâu là đơn vị đo tốc độ ghi/đọc của phương tiện lưu trữ?

- A. GB
- B. rpm
- C. Mbps
- D. MHz

#### Cau 11.

Thiết bị nào sau đây vừa là thiết bị nhập, vừa là thiết bị xuất?

- A. Tai nghe có micrô
- B. Webeam
- C. Chuột
- D. Máy scan

# Câu 12.

Trong các loại cổng dưới đây, cổng nào đa dụng nhất?

- A. Công mạng
- B. Cổng nối tiếp
- C. Công song song
- D. Công USB

#### Câu 13.

Trong những phần mềm sau đây, đâu là phần mềm ứng dụng?

- A. Windows Phone
- B. Linux
- C. Windows 10
- D. PowerPoint

Cau 14.

Đâu là phần mềm hệ thống?

A. Windows 10

- B. Paint
- C. Corel
- D. Photoshop

# Cau **15.**

Phần mềm nào dùng để tính toán, thiết kế bảng biểu, tạo biểu đồ, sắp xếp, phân loại, thống kê, ...?

- A. Phần mềm xử lý văn bản
- B. Hệ quản trị cơ sở dữ liệu
- C. Phần mềm trình chiếu
- D. Phần mềm bảng tính

# **Cau 16.**

Quá trình tao phần mềm theo Mô hình thác nước có các giai đoạn nào?

- A. Phân tích; Thiết kế; Thực hiện; Kiểm thử; Chuyển giao; Bảo trì
- B. Kiểm thử; Thực hiện; Chuyên giao
- C. Bảo trì; Phân tích; Thiết kế
- D. Chuyển giao; Bảo trì; Kiểm thử; Kiêm định

# **Cau 17.**

Giai đoạn "Bảo trì" là giai đoạn nào trong vòng đời của một hệ thống?

- A. Đầu tiên của vòng đời
- $B.$   $\dot{O}$  giữa vòng đời
- C. Gần cuối vòng đời
- D. Cuối cùng của vòng đời

# **Cau 18.**

Các chương trình máy tính có thể được thực hiện nếu đã được nạp vào thiết bị nhớ nào?

- A. The nhớ USB
- B. Bộ nhớ ngoài
- C. Đĩa cứng
- D. Bộ nhớ RAM

### **Cau 19.**

Phương án nào liên quan đến khái niệm mạng máy tính?

- A. Là một tập hợp các máy tính được kết nối với nhau thông qua đường truyền vật lý và sử dung chung một giao thức mạng để chia sẻ thông tin và tài nguyên lần nhau.
- B. dùng để soạn thảo văn bản, tạo bảng biểu, ...
- C. Máy vi tính; máy in, di động, ti vi... "chúng được biết đến như là những máy trạm."
- D. Kết nối được thực hiện thông qua các môi trường truyền thông tốc độ cao ví dụ cáp dồng trục hay cáp quang hay kết nối không dây

# **Cau 20.**

Dâu là thứ tự sắp xếp giảm dần theo phạm vi mạng máy tính?

- A. Mang Internet, Mang LAN, Mang WAN
- B. Mang Internet, Mang WAN, Mang LAN
- C. Mang LAN, Mang WAN, Mang Internet
- D. Mang LAN, Mang Internet, Mang WAN,

# Câu 21.

Phương án nào nói đến vai trò của máy chủ?

- A. Quản lý và cung cấp dịch vụ tài nguyên mạng, phản hồi những yêu cầu được tạo ra từ các máy tram
- B. Truy cập dịch vụ được cung cấp
- C. Nhận hay sử dụng thông tin được cung cấp
- D. Số lượng người dùng trên mang lên đến hàng ngàn người

# Câu 22.

Tốc độ truyền dữ liệu trên mạng được đo bằng đơn vị nào sau đây?

- A. MHz
- B. Mbps
- C. rpm
- D. KB

# Câu 23.

Phương án nào liên quan đến khái niệm băng thông (bandwidth)?

- A. Lưu lượng của tín hiệu được truyền qua thiết bị truyền dẫn trong một giây
- B. Tốc độ xử lý của bộ vi xử lý
- C. Độ dài của đường truyền
- D. Khả năng lưu trữ thông tin của thiết bị điện tử

# Cau 24.

Hãy chọn phương án sắp xếp theo thứ tự tăng dần về phạm vi của các loại mang: Internet, Intranet và Extranet?

- A. Internet, Intranet, Extranet
- B. Extranet, Intranet, Internet
- C. Intranet, Internet, Extranet
- D. Intranet, Extranet, Internet

# Câu 25.

Phương án nào có thứ tự sắp xếp tăng dần các "dịch vụ kết nối" theo tốc đô đường truyền?

- A. ADSL, FTTH, Dial-up
- B. FTTH, ADSL, Dial-up
- C. Dial-up, ADSL, FTTH
- D. ADSL, Dial-up, FTTH

# Cau 26.

Thông tin nào sau đây nói về Thương mại điện tử (e-commerce)?

- A. là việc mua và bán của mọi người ở siêu thi hay các chơ đầu mối.
- B. là dịch vụ dùng để truy vấn thông tin tài khoản và thực hiện các giao dịch chuyển khoản, thanh toán trực tuyến qua mạng Internet
- C. là sự mua bán sản phẩm hay dịch vụ và quá trình giao dich tự động trên các hệ thống diện từ trực tuyến như Internet.
- D. là việc các cơ quan chính phủ sử dụng một cách có hệ thống CNTT -truyền thông thực hiện quan hệ với công dân, doanh nghiệp và các tổ chức xã hội.

# Cau 27.

Khái niệm nào sau đây chỉ Hội nghị trực tuyến?

- A. Là phương tiện cho phép người dùng học tập, trao đổi, truy nhập thông tin, tài nguyên qua môi trường mạng.
- B. Giải pháp hỗ trợ nhiều người ở những địa điểm, vị trí địa lý khác nhau có thể cùng tham gia một cuộc họp từ xa; mà ở đó, họ có thể nghe, nói, nhìn thấy nhau như đang ở chung môt phòng hop thông qua phuong tiện truyền thông hay internet
- C. Những người làm việc từ nhà hoặc trên đường chứ không phải là một nơi làm việc  $t$ ruyền thống,...
- D. Là phương tiện truyền thông trong tương lai mà con người sẽ sử dụng để kết nối internet.

#### Cau 28.

Để tránh ảnh hưởng mắt khi sử dụng máy tính lâu dài, ta cần phải:

- A. Khuyu tay và bàn phím nên ở mặt bằng ngang nhau
- B. Khoảng 10 phút thì đứng dậy hoạt động chốc lát để thư giãn các bắp thịt
- C. Hai chân đề cân bằng trên sàn nhà
- D. Nghỉ ngơi mắt một cách thích đáng

#### Cau 29.

Dể tránh bệnh xương khớp khi sử dụng máy tính, người sử dụng nên lưu ý:

- A. Khoảng 10 phút thì đứng dậy hoạt động chốc lát để thư giãn các bắp thịt
- B. Uống nước điều độ
- C. Ăn uống vừa đủ để đảm bảo cơ thể thoải mái
- D. Cho mắt nghi ngơi, tập thể dục đều đặn trước khi sử dụng máy tính

### Cau 30.

Dê tránh những bệnh về mắt khi dùng máy tính lâu dài ta nên lưu ý:

- A. Điều chỉnh khoảng cách màn hình và mắt cách xa 1m trở lên
- B. Điều chinh cự ly màn hình với mắt tối thiểu 60cm
- C. Để đèn điện hay ánh sáng mặt trời phản xạ trên màn hình
- D. Cho màn hình nghỉ ngợi

### Cau 31.

Để đảm bảo an toàn cho bản thân khi làm việc với máy tính, người sử dụng cần phải:

- A. Ngồi phải nâng khuỷu tay lên cao hơn mặt bàn phím
- B. Ngồi đúng tư thế, chọn kiểu và kích thước bàn ghế, sắp xếp thiết bị phù hợp với bản than
- C. Ngôi gác chân lên cao
- D. Chọn kiểu và kích thước bàn ghế đẹp

### Câu 32.

Chất thải từ những chiếc máy tính cũ có ảnh hưởng đến vấn đề gì?

- A. Sức khỏe con người
- B. Biến đổi khí hâu
- C. Môi trường sống xung quanh
- D. Môi trường và sức khỏe con người

### Câu 33.

Người dùng cần phải làm gì để sử dụng và bảo vệ mật khẩu an toàn?

A. Chia sẻ mật khẩu cho ban bè và người thân

- B. Giấu mật khẩu kỹ vào ngăn kéo
- C. Ghi nhớ mật khẩu vào số tay
- D. Chon mật khẩu có độ dài thích hợp, xen lẫn giữa chữ cái và số.

#### Câu 34. Câu 8

Lựa chọn nào sau đây liên quan đến khái niêm về Spyware máy tính?

- A. là loại phần mềm chuyên thu thập các thông tin của các tổ chức hoặc cá nhân từ các máy tính bị lây nhiễm qua mạng Internet mà không có sự nhận biết và cho phép của chủ máy
- B. Sao lưu dữ liệu dự phòng vào bộ nhớ ngoài
- C. Cloud Backup (công nghệ sao lưu đám mây) giúp người sử dung sao lưu dữ liêu của mình và lưu trữ trực tuyến
- D. Sao luu du phòng dữ liêu truc tuyên

### Câu 35. Câu 9

Trong các khái niệm sau đây, khái niệm nào là đúng nhất đối với virus máy tính?

- A. Virus máy tính là một chương trình phần mềm không có khả năng tự sao chép chính nó từ đôi tượng lây nhiễm này sang đối tượng khác.
- B. Virus máy tính là một chương trình phần mềm có khả năng tự sao chép chính nó trên một đối tượng nhưng không có khả năng lây nhiễm sang đối tượng khác.
- C. Virus máy tính là một chương trình phần mềm có khả năng tự sao chép chính nó từ đối tuợng lây nhiễm này sang đối tượng khác
- D. Virus máy tính là một chương trình phần mềm có khả năng tư đông cài đặt trên máy tính và tồn tai ở đó vĩnh viễn.

#### Câu 36.

Người sử dụng nên lưu ý nội dung nào sau đây để đề phòng máy tính bi nhiễm virus?

- A. Tránh người la mặt
- B. Không mở các thư lạ, không rõ nội dung
- C. Không cài các chương trình mới
- D. Vệ sinh, lau chùi máy tính sạch sẽ đề tránh gây nhiễm virus

### Câu 37.

Hành động nào có thể dẫn đến các phần mềm độc hại tấn công gây nguy hiểm cho máy tính cua ban?

- A. Tắt chế độ autorun cho USB
- B. Vận chuyển máy tính từ nơi này sang nơi khác
- C. Click vào đường link quảng cáo, mời gọi, không rõ
- D. Không click vào hình ảnh quảng cáo nhạy cảm

### Câu 38.

Phát biểu nào sau đây là đúng với phần mềm mã nguồn mở?

- A. Người sử dụng được cung cấp mã nguồn và miễn phí bản quyền nhưng không được sửa đôi, nâng cấp hay cải tiến.
- B. Người sử dụng chi được cung cấp mã nguồn để sử dụng và nghiên cứu nhưng không được sửa đổi, nâng cấp hay cải tiến.
- C. Người sử dụng được cung cấp mã nguồn và miễn phí bản quyền, được tùy ý sửa đổi, cải tiến, nâng cấp, phát triển và bán lại cho người dùng khác.

D. Nguời sử dung được cung cấp mã nguồn và miễn phí bản quyền cũng như được sửa đổi,  $c$ ai tiến, nâng cấp, phát triển theo một số nguyên tắc chung ghi trong giấy phép mã nguồn GPL.

#### Câu 39.

Phát biểu nào sau đây là đúng đối với giấy phép phần mềm (Software License)?

- A. Là một tài liệu cung cấp các hướng dẫn về phương pháp lập trình và sử dụng phần mềm.
- B. Là một tài liệu cung cấp các hướng dẫn về việc cài đặt và sử dụng phần mềm.
- C. Là một tài liệu cung cấp các hướng dẫn về ràng buộc pháp lý cho việc sử dụng hay phân phối phân mềm
- D. Là một tài liệu cung cấp các hướng dẫn cho giáo viên để nghiên cứu và truyền thụ cách thức sử dung phần mềm.

#### Câu 40.

Phần mềm có bản quyền được xác định thông qua yếu tố nào?

- A. Giấy phép phần mềm và hướng dẫn sử dụng.
- B. Giấy phép phần mềm và mã định danh sản phẩm phần mềm.
- $C.$  Giấy phép phần mềm và tác giả.
- D. Giấy phép phần mềm và mã nguồn.

# Câu 41.

Theo Luật Sở hữu trí tuệ 2005, đối tượng nào sau đây KHÔNG là chủ sở hữu quyền tác giả?

- A. là tổ chức, cá nhân giao nhiêm vu cho tác giả hoặc giao kết hợp đồng với tác giả
- B. là người thừa kế
- $C.$  là người được chuyển giao quyền
- D. là người sử dụng sản phẩm của tác giả

### Câu 42.

Theo Điều 22 của Luật Sở hữu trí tuệ 2005, bản quyền phần mềm được xác định như thế nào?

- A. Là quyền của tác giả đối với chương trình máy tính, sưu tập dữ liệu
- $B.$  Là quyền tác giả đối với người sử dụng
- C. Là quyền tác giả đối với dữ liêu máy tính
- D. Là quyền tác giả đối với chương trình máy tính

# Câu 43.

Lựa chọn nào sau đây là khái niệm đầy đủ về "bảo vệ dữ liệu"?

- A. Bảo vệ dữ liệu là quy trình lưu giữ những thông tin quan trọng.
- B. Bảo vệ dữ liệu là quy trình đảm bảo những thông tin quan trọng được lưu trữ.
- C. Bảo vệ dữ liệu là quy trình sử dụng các hệ thống iClouds để lưu trữ những thông tin quan trong.
- D. Bảo về dữ liệu là quy trình đảm bảo sự an toàn cho những thông tin quan trọng không bị hư hại, sai lệch, lộ ra ngoài hoặc mất mát.

### Câu 44.

Điều 72, Luật Công nghệ thông tin năm 2006 về "Bảo đảm an toàn, bí mật thông tin", tổ chức, cá nhân KHÔNG được làm gì?

A. Bảo đảm bí mật theo quy định của pháp luật những thông tin hợp pháp của tổ chức, cá nhân lưu trữ trên môi trường mạng.

- B. Được sử dụng mật khẩu, khóa mật mã để bảo vệ thông tin của mình trên môi trường mang
- C. Ngăn chặn việc truy nhập đến thông tin của tổ chức, cá nhân khác trên môi trường mang, nếu pháp luật cho phép
- D. Xâm nhập, sửa đổi, xóa bỏ nội dung thông tin của tổ chức, cá nhân khác trên môi trường mang

# **M2. SU' dl:ln9 may tinh**

# **Call 45.**

Trình tự thông thường các công việc cần thực hiện khi sử dụng máy tính là:

- A. Mở máy và đăng nhập --> chuẩn bị môi trường làm việc --> quản lý dữ liệu --> chạy các phần mềm ứng dung --> lưu kết quả --> kết thúc làm việc --> tắt máy.
- B. Chuẩn bị môi trường làm việc --> quản lý dữ liệu --> mở máy và đăng nhập --> chạy các phần mềm ứng dụng --> lưu kết quả --> kết thúc làm việc --> tắt máy.
- C. Mở máy và đăng nhập --> chuẩn bị môi trường làm việc --> lưu kết quả --> kết thúc làm việc --> tắt máy --> quản lý dữ liêu, chay các phần mềm ứng dung.
- D. Mở máy và đăng nhập --> chạy các phần mềm ứng dụng --> chuẩn bị môi trường làm việc --> quản lý dữ liệu --> lưu kết quả --> kết thúc làm việc --> tắt máy.

# **Call 46.**

 $\overline{D}$ ê tắt một ứng dung bi treo với Task Manager, ta nhân tố hợp phím :

- A.  $Ctrl + Alt + Del$
- B. Ctr! + Shift + Del
- C. Shift +  $Alt + Del$

D. Ctr! + Home + Del

# **Call 47.**

Trong Windows 7, để tắt cửa sổ hiện hành, ta thực hiện như sau:

- A. Vào Start --> Chọn Log off.
- B. Nhân tố hợp phim Ctrl+4.
- C. Vào Start --> Chọn All Program --> Shut down.
- D. Nhận tổ hợp phim  $Alt+F4$ .

# **Call 48.**

Khi sử dụng hệ điều hành Windows 7, để khởi động lại máy tính, ta làm như sau:

- A. Vao Start --> Log off
- B. Vào Start --> Restart
- C. Vao Start --> Hibernate
- D. Vao Start --> Sleep

# **Call 49.**

Khi sử dụng hệ điều hành Windows, để bảo an toàn ta đăng nhập vào máy tính thông qua:

- A. Administrator
- B. Username và password
- C. Username
- D. Password

**Call 50.**

Trong Windows, chế độ tắt máy nào lưu trạng thái làm việc trước khi tắt máy?

- A. Hibernate
- B. Standby (Sleep)
- C. Shutdown (Turn off)
- D. Restart

### Cau 51.

Khi làm việc với Windows, chức năng của phím F1 là:

- A. Mở chế độ toàn màn hình
- B. Đổi tên file hay thư mục
- C. Mở cửa số trợ giúp
- D. Hiền thi thanh Menu trên các cửa sổ đang dùng

# Cau 52.

Phát biểu nào sau đây về thanh nhiệm vụ (taskbar) là đúng nhất:

- A. Cung cấp các công cu (lệnh) giúp cho người sử dụng thao tác với công việc một cách dễ dàng hơn
- B. Là nơi bạn có thể đặt lên đó mọi thứ như các tập tin, thư mục và sắp xếp chúng
- C. Là các hình ảnh đại diện của các chương trình được cài đặt trong máy tính, khi nháy chuột vào các icon này sẽ giúp người sử dụng truy cập một cách nhanh chóng
- D. Chứa các biểu tượng của các chương trình đang chạy hiện thời, thường có vị trí ở phía duới màn hình Desktop

# Câu 53.

Khi làm việc với Windows, để đặt một ảnh làm hình nền, sau khi nhấp chuột phải vào biểu tuong của ảnh muốn sử dung, ta chon:

- A. Preview
- B. Send to --> Desktop
- C. Open with --> Windows Photo Viewer
- D. Set as Desktop Background.

# Cau 54.

Trong Windows 7, để gỡ bỏ một phần mềm ứng dụng, sau khi vào Start --> Control Panel --> Programs, ta chon:

- A. Uninstall a program
- B. View intalled updates
- C. How to install a program
- D. Turn Windows features on or off

# Cau 55.

Dê sử dụng chức năng trợ giúp có sẵn của Windows ta sử dụng:

- A. Tô hợp phim Windows+Fl
- B. PhimFII
- C. Phim Windows
- D. Tổ hợp phim  $Alt+FI$

# Cau 56.

Biểu tương là:

A. Một nơi có thể sử dụng để lưu trữ các tập tin trong đó

- B. Một ảnh nhỏ, có sức biểu cảm về đối tượng (file, thư mục, chương trình hoặc một đối tương, chức năng khác)
- C. Một liên kết đến một mục (chẳng hạn như một tập tin, thư mục, hoặc chương trình) trên máy tính của ban
- D. Một mục chứa thông tin, ví dụ, văn bản hoặc hình ảnh hay âm thanh

#### **Call 57.**

Chức năng của thanh tiêu đề là:

- A. Hiền thị tên của tài liệu và chương trình mà ban đang làm việc
- B. Dùng để lưu tên của tài liệu và chương trình mà ban đang làm việc
- C. Cho phép bạn di chuyển các nội dung của cửa sổ đề xem thông tin khi chúng ở ngoài tầm nhìn
- D. Chứa các mục cho phép bạn nhấp chuột vào để thực hiện một chon lưa

### **Call 58.**

 $\vec{D}$ ể di chuyển từ cửa sổ này sang cửa sổ khác, ta nhấn tổ hợp phím:

- A. Ctrl+PgUp ,
- B. Ctrl+A
- C. Alt+PgDn
- D. Alt+Tab

# **Call 59. ,**

Với một cửa sổ đang mở toàn màn hình, để phục hồi kích thước trước đó của cửa sổ, ta click lên nút lênh:

- A. Close
- B. Maximize
- C. Restore
- D. Minimize

# **Call 60.**

Phát biểu nào sau đây về têp (file) là đúng nhất:

- A. Là nơi lưu trữ các thư mục cùng một chủ đề nào đó theo ý của người sử dung nhằm muc đích truy xuất dễ dàng, tiên lơi
- B. Là nơi lưu trữ các hình ảnh có trong máy tính. Các hình ảnh này được lưu với thuật toán nén lossy
- C. Là tập hợp các thông tin có liện quan với nhau được lưu trữ trên bộ nhớ ngoài, đó chính là các chương trình, dữ liệu được lưu trữ trên đĩa
- D. Là một hình ảnh nhỏ, có sức biểu cảm về đối tương (thư muc, chương trình hoặc một đối tượng, một chức năng nào đó)

# **Call 61.**

"jpg" là phần mở rộng của loại tập tin:

- A. Văn bản
- B. Bang tinh
- C. Am thanh
- D. Hình ảnh

**Call 62.**

Thu mục gốc là thư mục:

A. Cao nhất trên đĩa, được tạo ra trong quá trình định dạng và không bị xoá bỏ.

----------------\_ ..\_-----------

- B. Cha của tất các thư mục trong máy tính. Các thư mục khác là thư mục con của thư mục này.
- C. Không chứa thư mục con, chỉ chứa các tập tin thi hành có phần mở rộng là "exe".
- D. Hiện hành, đang làm việc.

#### Câu 63.

Thu muc là:

- A. nơi chứa tất cả các tập tin (văn bản, hình ảnh, âm thanh,..) có trong máy tính và được săp xếp thứ tự tăng dần theo tên.
- B. noi chi luu trữ các file chương trình ứng dụng được dùng để cài đặt cho máy tính.
- C. một biểu tương trên màn hình giúp người dùng truy cập nhanh vào đối tượng thường hay sử dụng bằng cách nhấp đúp chuột vào đó.
- D. một dạng tổ chức của ổ đĩa có công dụng như là một ngăn chứa, được dùng trong việc quản lý và sắp xếp các tập tin.

### Cau 64.

Việc sao lưu tệp thường xuyên tới một thiết bị lưu trữ di động nhằm:

- A. Tiệt kiệm bộ nhớ
- B. Tránh mất mát dữ liêu
- C. Chia sẻ dữ liệu
- D. Bảo mật dữ liêu

### Cau 65.

HDD là từ viết tắt tiếng Anh của:

- A. Ô đĩa mềm
- B. 6 dia USB
- C.  $\dot{O}$  dia quang
- D. Ô đĩa cứng

### Cau 66.

Trong Windows Explorer, để sắp xếp tập tin và thư mục theo trật tự tên khi hiển thị ta làm như sau:

- A. Nhấp chuột trái lên vùng trống của cửa sổ hiền thị  $\rightarrow$  View  $\rightarrow$  Type
- B. Nhấp chuột phải lên vùng trống của cửa sổ hiển thị  $\rightarrow$  View  $\rightarrow$  Name
- C. Nhập chuột phải lên vùng trống của cửa số hiến thị  $\rightarrow$  Sort by  $\rightarrow$  Type
- D. Nhập chuột phải lên vùng trống của cửa số hiền thị  $\rightarrow$  Sort by  $\rightarrow$  Name

### Cau 67.

Trong Windows Explorer, để sắp xếp tập tin và thư muc theo trật tư kích thước khi hiến thi ta nhấp chuột phải lên vùng trống của cửa số hiển thị và chọn:

- A. Sort by --> Size
- B. Sort by --> Byte
- C. View --> Length
- D. View --> Width

### Cau 68.

Trong Windows Explorer, de<sup> $\dot{\theta}$ </sup> tao thu muc, sau khi vao File-->New ta chon:

A. Shortcut

- B. Folder
- C. Bitmap Image
- D. Text Document

#### Cau 69.

Trong Windows Explorer, để tạo một thư mục con của một thư mục ta chon:

- A. Thư mục gốc có chứa thư mục đó làm thư mục hiện hành
- B. Thư mục cha của thư mục đó làm thư mục hiện hành.
- C. Thu muc đó làm thư muc hiện hành
- D. Thu mục con của thư mục đó làm thư mục hiên hành

### Cau 70.

Trong Windows Explorer, để đổi tên tệp và thư mục ta làm như sau:

- A. Nhập đúp chuột vào tập tin hoặc thư mục đó --> gõ lai tên --> nhấn Enter
- B. Nhập chuột phải vào tập tin hoặc thư muc đó --> gõ lai tên --> nhấn Enter
- C. Nhập 1 lần vào tập tin hoặc thư mục đó --> gõ lại tên  $-$ -> nhấn Enter
- D. Nhập chuột phải vào tập tin hoặc thư mục đó --> Chon Rename --> gõ lai tên và nhận Enter

### Cau 71.

Trong Windows, phần tên của tập tin bao gồm:

- A. Các ký tự từ A đến Z, 0 đến 9, #,\$, %, ~, ^, @, (, ) !, \_, khoảng trắng
- B. Các ký tự từ A đến Z, #,\$, %, ~, ^, @, (, ) !, và dấu /
- C. Các ký tự từ A đến Z, 0 đến 9, /,\,:, \*, >, <, ?, ", |, khoảng trắng
- D. Các ký tự từ A đến Z, 0 đến 9, khoảng trắng, dấu "

### Cau 72.

Trong Windows Explorer, để chọn các tệp hoặc thư muc rời rac nhau trên ô hiển thị thông tin, ta thưc hiên như sau:

- A. Nhân giữ phím Shift và click lên các đối tượng cần chon
- B. Nhân giữ phím Alt và click lên các đối tượng cần chọn
- C. Nhân giữ phím Ctrl và click lên các đối tượng cần chon
- D. Nhân tố hợp phim Ctrl+A

# Cau 73.

Trong Windows Explorer, để chọn các tệp hoặc thư mục liên tiếp nhau trên ô hiển thị thông tin, ta thực hiện như sau:

- A. Nhập chuột trái lên tệp hoặc thư mục đầu danh sách chọn, sau đó giữ phím Shift và click lên tệp hoặc thư mục cuối danh sách chọn.
- B. Nhập chuột trái lên tệp hoặc thư mục đầu danh sách chon, sau đó giữ phím Ctrl và click lên tệp hoặc thư mục cuối danh sách chọn.
- C. Nhân tố hợp phim Ctrl+A.
- D. Nhấp chuột trái lên tệp hoặc thư mục đầu danh sách chọn, sau đó giữ phím Alt và click lên tệp hoặc thư mục cuối danh sách chọn.

### Cau 74.

Trong Windows Explorer, để sao chép tệp từ thư mục này sang thư mục khác, sau khi chọn tệp cần sao chép ta thực hiện như sau:

A. Chon Cut --> Tim dên thu muc cân sao chép tới --> Chon Paste

- B. Chọn Open --> Tìm đến thư mục cần sao chép tới --> Chọn Paste
- C. Chon Save As --> Tìm đến thư mục cần sao chép tới --> Chon Paste
- D. Chon Copy --> Tìm đến thư mục cần sao chép tới --> Chọn Paste

#### Câu 75.

Trong Windows Explorer, tổ hợp phím Ctrl+C và Ctrl+V được dùng để:

- A. Xóa tập tin, thư mục
- $B.$  Di chuyển tập tin, thư mục
- C. Nén tập tin, thư mục
- D. Sao chép tập tin, thư mục

### Câu 76.

Trong Windows Explorer, tổ hợp phím Ctrl+X và Ctrl+V dùng để:

- A. Đổi tên tập tin hay thư mục
- B. Sao chép tập tin hay thư mục
- $C.$  Di chuyển tập tin hay thư mục
- D. Nén tập tin hay thư mục

# Câu 77.

Trong Windows Explorer, thao tác chọn tập tin hoặc thư mục, sau đó nhấn phím Delete có kết quả gì?

- A. Xóa vĩnh viễn tâp tin hoặc thư mục khỏi máy tính
- $B.$  Xóa vĩnh viễn tập tin hoặc thư mục khỏi bộ nhớ.
- C. Xóa tam thời tâp tin hoặc thư mục khỏi bộ nhớ máy tính.
- D. Xóa tam thời tập tin hoặc thư mục (đưa vào thùng rác).

### Câu 78.

Trong Windows 7, để khôi phục một tập tin từ thùng rác, sau khi mở Recycle Bin, ta thực hiện nhu sau:

- A. Chon tập tin cần khôi phục  $\rightarrow$  Restore this item
- B. Nhập chuột phải vào tập tin trong thùng rác cần khôi phục  $>$  Copy
- C. Nhập chuột phải vào các tập tin trong thùng rác  $\rightarrow$  Paste
- D. Nhập chuột phải vào các tập tin trong thùng rác --> Restore all

# Câu 79.

Trong Windows Explorer, để dọn sạch thùng rác, sau khi mở Recycle Bin, ta thực hiện:

- A. Chon Restore all items
- B. Nhập chuột phải vào một tệp tin hay thư mục  $-$  Chọn Cut
- C. Chon Empty Recycle Bin
- D. Nhập chuột phải vào một tập tin hay thư mục  $-$  Chọn Delete

### Câu 80.

Việc nén tập tin nhằm mục đích:

- A. Không cho virus tấn công làm hư hỏng dữ liệu được lưu trữ.
- B. Không cho người khác thực hiện việc chỉnh sửa tập tin.
- C. Dọn dẹp bộ nhớ, làm cho máy tính hoạt động được nhanh và ổn định hơn.
- D. Thu gọn kích thước các tập tin giúp lưu trữ, truyền dữ liệu được dễ dàng.

### Câu 81.

Chế độ bảo vệ thời gian thực của phần mềm Windows Defender sẽ:

- A. Tự động loại bỏ bất cứ các phát hiện trong quá trình quét
- B. Quét phần mềm gián điệp có thể được cài đặt trên máy tính của ban
- C. Canh báo khi có một chương trình cố gắng để thay đổi các thiết lập quan trong trong Windows
- D. Cho phép lên lịch quét một cách thường xuyên.

#### **Cau 82.**

Các loại định dạng têp âm thanh bao gồm:

- A. MP4, MP3 va WMA.
- B. MP3, WAV và WMA.
- C. Định dạng không nén, nén không mất dữ liệu (lossless) và định dang dễ mất dữ liệu.
- D. Định dạng nén và định dang không nén.

#### **Cau 83.**

Cụm từ nào sau đây là tên của font chữ:

- A. Times New Roman
- B. Vietware X
- C. Unicode
- D. TCVN3

#### **Cau 84.**

Giải pháp hỗ trợ Tiếng Việt cài sẵn bên trong một số hệ điều hành là:

- A. Phần mềm gõ tiếng Việt Unikey
- B. Phần mềm GoTiengViet
- C. Bàn phím Tiếng Việt
- D. Phần mềm gõ tiếng Việt Vietkey

### **Cau 85.**

Trong khung điều khiển của phần mềm Unikey ta có thể chọn:

- A. Kiểu gõ và font style
- B. Bảng mã và kiểu gõ
- C. Font chữ và kiểu gõ
- D. Bảng mã và font chữ

### **Cau 86.**

Với các font chữ khác nhau trên cùng một bảng mã trong một văn bản, để thống nhất một font chữ thì:

- A. Chi cân thao tác chọn lại cùng font chữ
- B. Nhất thiết cần phải có phần mềm chuyên dụng
- C. Không thực hiện được
- D. Chi cần thao tác chọn lại cùng kích cỡ (font size)

### **Cau 87.**

 $\Delta \phi$  thay đổi máy in mặc định từ một danh sách máy in cài sẵn, sau khi vào Control Panel --> Devices and Printers, ta làm như sau:

- A. Nhập chuột phải lên máy in gần mặc định  $\rightarrow$  Set as Default Printer
- B. Nhập chuột phải lên máy in cần mặc định  $\rightarrow$  See What's printing
- C. Chon Add a printer

D. Nhập chuột phải lên máy in cần mặc định --> Printer Properties

#### Cau 88.

 $E^{\hat{\theta}}$  cài đặt một máy in mới đã được kết nối trực tiếp vào máy tính, sau khi vào Start --> Devices and Printers, ta chon:

- A. Add a printer --> Add a network, wireless or Bluetooth printer
- B. Add a printer --> Add a local printer
- C. File --> Add a Device
- D. Add a device

# **M3.** soan thao **van ban**

#### Cau 89.

Trình bày văn bản bao gồm:

- A. Soan thảo nội dung, biên tập văn bản, lưu giữ văn bản, in ấn và phân phối văn bản
- B. Những thành phần chung áp dụng đối với các loại văn bản và các thành phần bổ sung trong những trường hợp cụ thể hoặc đối với một số loại văn bản nhất định
- C. Khổ giấy, kiểu trình bày, định lề trang văn bản, vị trí trình bày các thành phần thể thức, phông chữ, cỡ chữ, kiểu chữ và các chi tiết trình bày khác.
- D. Định dạng văn bản và định dạng đoạn văn

# Cau 90.

Để có được một văn bản theo yêu cầu, sau khi soạn thảo nội dung ta cần thực hiện các thao tác sau:

- A. Thay đổi đinh dang, thêm minh họa, tạo các liên kết, tham chiếu, hoàn chỉnh văn bản, in ân và phân phối văn bản.
- B. Biên tập văn bản, lưu giữ văn bản, in ấn và phân phối văn bản.
- C. Thêm bớt, sửa chữa nội dung, thay đổi định dạng, thêm minh họa, in ấn và phân phối văn bản.
- D. Thêm bớt, sửa chữa nội dung, thay đổi định dạng, thêm minh họa, tạo các liên kết, tham chiếu, hoàn chỉnh văn bản, lưu giữ văn bản, in ấn văn bản.

### Câu 91.

Trình tự nào là hợp lí nhất khi soạn thảo một văn bản?

- A. Chinh sửa  $\rightarrow$  trình bày  $\rightarrow$  gõ văn bản  $\rightarrow$  in ấn
- B. Gõ văn bản  $\rightarrow$  trình bày  $\rightarrow$  chinh sửa  $\rightarrow$  in ấn
- C. Gõ văn bản  $\rightarrow$  trình bày  $\rightarrow$  in ấn  $\rightarrow$  chinh sửa
- D. Gõ văn bản  $\rightarrow$  chinh sửa  $\rightarrow$  trình bày  $\rightarrow$  in ân

### Cau 92.

Phần mềm nào sau đây là phần mềm xử lý văn bản?

- A. OpenOffice Impress
- B. LibreOffice Calc
- C. CutePDF Writer
- D. OpenOffice Writer

### Cau 93.

Chức năng chính của một phần mềm xử lý văn bản là gì?

A. Tổ chức và định dạng văn bản

- B. Soan thảo và xử lý văn bản
- C. Biên tập văn bản
- D. Soan thảo văn bản

#### Cau **94.**

Trình bày văn bản là việc thực hiện:

- A. Tao chữ nghệ thuật
- B. Sửa đổi cấu trúc văn bản
- C. Định dạng ký tự, định dạng đoạn văn bản, định dang trang văn bản
- D. Chèn tranh, anh vào văn bản

#### **Cau 95.**

Trong MS Word, cách nào sau đây dùng để mở một văn bản có sẵn trên đĩa?

- A.  $Ctrl + N$
- B.  $Ctrl + F$
- C.  $Ctrl + O$
- D.  $Ctrl + A$

#### Cau **96.**

Đề chèn một số ký tự, ký hiệu đặc biệt như ©, ®, ™, các chữ cái Hy Lạp vào văn bản ta vào tab Insert sau đó chọn lệnh nào?

- A. Symbol
- B. Equation
- C. Signature Line
- D. SmartArt

#### Câu 97.

Các dấu huyền, sắc, hỏi, ngã, nặng theo kiểu Telex lần lượt tương ứng với những ký tự nào?

- A. f, s, r, x, j ,
- B. s, f, r,j, x
- C. f, s, j, r, x
- D. s, f, x, r, j

### Cau **98.**

Khi sử dụng MS Word, ta nhân tổ hợp phím nào sau đây để lưu tài liệu hiện hành?

- A. Alt+S
- B. Ctrl+Shift+S
- C. Shift+S
- D. Ctrl+S

#### **Cau 99.**

Sử dụng lệnh Save As trong tab File thay cho lệnh Save khi muốn:

- A. Chỉ định Word luôn luôn tạo bản sao dự phòng
- B. Lưu một tài liệu dưới một tên khác hoặc vị trí khác
- C. Gửi tài liệu qua thư điện tử
- D. Luu văn bản trên mạng

#### **Cau 100.**

Trong MS Word 2010, khi lưu văn bản, muốn tên của tệp tin có phần mở rộng .DOC thì ta chon kiểu têp tin nào trong phần Save as type?

A. Word Document

------------------------------------

- B. Word 97-2003 Template
- C. Word 97-2003 Document
- D. Word Template

#### **Cau 101.**

Khi soan thảo trong MS Word, tổ hợp phím nào sau đây cho phép thực hiên chon toàn bộ tài liêu?

- A. Alt+A
- B. Shift+Ctrl+A
- C. Alt+F8
- D. Ctrl+A

#### **Cau 102.**

Khi sử dụng MS Word, thao tác giữ phím Ctrl và nhấp chuột vào một vị trí nào đó trong đoạn văn bản sẽ có tác dung gì?

- A. Chọn một câu tại vị trí con trỏ
- B. Chon một từ
- C. Chọn toàn bộ văn bản
- D. Chon đoan văn bản đó

#### Cau **103.**

Phim nào để xóa một ký tự đứng trước con trỏ soạn thảo văn bản?

- A. Ctr1+Backspace
- B. Ctrl+Delete
- C. Backspace
- D. Delete

### **Cau 104.**

Thao tác Home --> Find dùng để làm gì?

- A. Kiềm tra chính tả
- B. Sử dụng để gõ tắt
- C. Tim kiểm một file văn bản
- D. Tim kiểm một từ hoặc một cụm từ trong văn bản

### **Cau 105.**

Tổ hợp phím nào sau đây dùng để di chuyển một đoạn văn bản đã chọn từ tài liệu này sang tài liệu đang mở khác?

- A. Ctrl+B, Ctrl+P
- B. Ctrl+V, Ctrl+X
- C. Ctrl+X, Ctrl+V
- D. Ctrl+C, Ctrl+V

### Câu 106.

Trong MS Word, để hủy kết quả vừa làm (undo) ta sử dụng phím nào sau đây?

- A. Ctrl+Backspace
- B. Ctrl+Z

C. Ctr1+Y

D. F4

#### Cfiu **107.**

Trong MS Word, sau khi lựa chọn phần văn bản, nhấn tổ hợp phím Ctrl + B và Ctrl + I, phần văn bản đó sẽ thay đổi như thế nào?

- A. Duoc in dâm
- B. Duoc in nghiêng
- C. Được in đậm và in nghiêng
- D. Được in đâm và gạch chân

#### **Cau 108.**

Trong MS Word, sử dụng tổ hợp phím nào sau đây để bật/tắt chế độ chỉ số dưới?

- A. Shift  $+=$
- B. Ctrl +  $=$
- C. Alt  $+=$
- D.  $Alt + Shift +=$

#### Cau **109.**

Trong MS Word, sử dụng tổ hợp phím nào sau đây để bật/tắt chế độ chỉ số trên?

- A. Ctrl  $+=$
- B. Shift  $+=$
- C.  $Ctrl + Shift +$
- D.  $Alt + Shift +=$

#### Cau **110.**

Trong MS Word, muốn chuyển toàn bộ các ký tự trong khối văn bản được chọn từ chữ hoa sang chữ thường và ngược lại, sau khi chon khối văn bản ta dùng tổ hợp phím nào sau đây?

- A.  $Ctrl + Shift + F3$
- B. Shift  $+ F3$
- C.  $Alt + F3$
- D.  $Ctrl + F3$

#### Cau **111.**

Trong MS Word, muốn chọn một đoạn văn bản ta làm như thế nào?

- A. Nhận Ctrl và Click vào vi trí bất kì trong đoan.
- $B.$  Nhân Ctrl+A
- C. Nhập đôi chuột vào khoảng trống bên trái của một dòng trong đoạn.
- D. Nhấp chuột 3 lần vào khoảng trống bên trái của một dòng trong đoạn.

#### **Cau 112.**

Để ngắt đoạn văn bản trong MS Word, ta phải đặt con trò soạn thảo tại vị trí cần ngắt, sau đó thực hiện công việc nào sau đây?

- A. Vào tab INSERT -> Page Break
- B. Vào tab Page Layout -> Break
- C. Nhân Shift+Enter
- D. Nhân Enter

**Cau 113.**

Trong MS Word, khi muốn ngắt dòng nhưng không ngắt đoạn ta đặt con trỏ soạn thảo ngay phía trước từ muốn ngắt xuống dòng sau đó nhân phím gì?

- A. Enter
- B. Spacebar
- C.  $Ctrl + Enter$
- D. Shift + Enter

#### Cfiu **114.**

Trong MS Word, để căn thẳng lề trái cho một đoạn văn bản đã được chọn, ta sử dụng tổ hợp phim nào?

- A.  $Ctrl + C$
- B.  $Ctrl + R$
- $C.$  Ctrl + L
- D.  $Ctrl + J$

### Cau **115.**

Phát biểu nào sau đây là đúng nhất về công dụng của việc sử dụng chức năng nhảy cách (tab)?

- A. Khi nhấn phím Tab, con trỏ soan thảo sẽ được tư đông chuyển đến vị trí điểm dừng gần nhật
- B. Khi nhấn phím Tab, con trỏ soan thảo sẽ được tư động chuyển đến vị trí điểm dừng bên trái gần nhất
- C. Khi gõ văn bản tại vị trí điểm dừng, văn bản sẽ được căn lề tại vị trí đó theo kiểu tab đã chon.
- D. Khi gõ văn ban tai vi trí điểm dừng, văn ban sẽ được căn lề giữa tại vị trí hiện thời.

### Cfiu **116.**

Trong MS Word, để dãn khoảng cách giữa các dòng là 1,5 line, ta chọn các dòng cần dãn sau đó nhấn phím nào sau đây?

- A.  $Ctrl + 1,5$
- B.  $Alt + 1.5$
- C.  $\mathrm{Ctr} + 5$
- D. Alt + 5

### **Cau 117.**

Trong MS Word, công dung của Style là gì?

- A. Dùng để định dạng font chữ cho một khối văn bán
- B. Là công cụ sao chép định dạng
- C. Dùng để định dạng một khối văn bản theo mẫu
- D. Dùng để tạo mục lục tự động một cách nhanh chóng

### **Cau 118.**

Trong MS Word, muốn thêm một bảng vào văn bản, đầu tiên ta thực hiện thao tác:

- A. Insert --> Text Box
- B. Insert --> Table
- C. Insert --> Picture
- D. Insert --> Shapes

### **Cau 119.**

Trong MS Word, để chon một ô trong bảng, ta làm như thế nào?

- A. Chọn toàn bộ văn bản đang có trong ô đó
- B. Đưa chuột đến biên phải của ô đó, xuất hiện mũi tên màu đen, kích chuột trái
- C. Đưa chuột đến biên trái của ô đó, xuất hiện mũi tên màu đen, kích chuột trái
- D. Đua chuột đến biên trái của ô đó, xuất hiện mũi tên màu đen, kích chuột phải

#### **Cau 120.**

Trong MS Word 2010, để chọn cột chứa ô đang đặt con trỏ soạn thảo ta vào tab Table Tools/Layout --> Select, sau dó chon:

- A. Select Table
- B. Select Row
- C. Select Column
- D. Select Cell

#### Cau **121.**

Trong MS Word 2010, muốn xóa một dòng trong bảng, ta đặt con trỏ soan thảo tai bất kỳ ô nào trên dòng đó, sau đó vào tab Table Tools/Layout -> Delete chon:

- A. Delete Columns
- B. Delete Cells...
- C. Delete Table
- D. Delete Rows

#### **Cau 122.**

Trong MS Word 2010, để thay đổi đường viền cho ô đang được chon, ta thực hiện:

- A. Page Layout --> Page Borders
- B. Page Layout --> Margins ,
- C. Table Tools\Design --> Borders
- D. Table Tools\Layout --> View Gridlines

#### Cau **123.**

Trong MS Word 2010, để xóa toàn bộ bảng khỏi văn bản cách nào sau đây là đúng?

- A. Chon toàn bộ bảng và nhân Spacebar
- B. Chon toàn bộ bảng và nhấn Ctrl+C
- C. Chọn toàn bộ bảng và nhấn Delete
- D. Đặt con trỏ soạn thảo vào ô bất kỳ trong bảng và vào tab Table Tools\Layout -> Delete -> Delete Table

#### **Cau 124.**

Trong MS Word, muốn chèn một hình ảnh đã được lưu trên ổ đĩa vào văn bản tai vi trí con trỏ soạn thảo, ta bắt đầu thực hiện như thế nào?

- A. Insert --> WordArt
- B. Insert --> Clip Art
- C. Insert --> Shapes
- D. Insert --> Picture

#### **Cau 125.**

Trong MS Word 2010, sau khi chọn một bức tranh trong văn bản, cách nào sau đây cho phép thay đổi kích thước của bức tranh độ?

A. Đưa trỏ chuột đến biên của bức tranh và kéo đến kích thước mong muốn và thả chuột.

B. Nhân Ctrl+X; nhân Ctrl+V

- C. Format  $\rightarrow$  Crop  $\rightarrow$  Đua trỏ chuột đến biên của bức tranh và kéo đến kích thước mong muốn và thả chuột.
- D. Format --> Compress Pictures

## **Call 126.**

Trong MS Word 2010, muốn xóa một đối tượng đồ họa, ta chọn đối tượng đó và chọn cách nào?

- A. Format --> Align Text
- B. Nhân Delete
- $C.$  Nhận  $Ctrl+V$
- D. Format --> Text Direction

# **Call 127.**

Trong MS Word 2010, để đưa một hộp văn bản mới vào văn bản đang soan thảo, ta làm như thể nào?

- A. Insert --> Word Art
- B. Insert --> Text Box --> Draw Text Box và vẽ vào vị trí mong muốn
- C. Insert --> Shapes --> chọn hình chữ nhật và vẽ vào vị trí mong muốn
- D. Insert --> Object --> chon OpenDocument Text

# **Call 128.**

Trong MS Word 2010, ta vào tab References --> Insert Footnote để thực hiện công việc nào?

- A. Tạo chú thích tại chân trang văn bản
- B. Tao tiêu đề cho chân trang văn bản
- C. Tạo tiêu đề cho đầu trang và chân trang văn bản
- D. Tao chú thích tai cuối bài văn bản

# **Call 129.**

Trong MS Word 2010, ta chon tab Insert --> Page Number để thực hiện:

- A. Chèn tiêu đề đầu trang cho tài liệu
- B. Đánh số trang cho tài liệu
- C. Chen chan trang cho *tid* lieu
- D. Thêm tổng số trang vào cuối tài liệu

# **Call 130.**

Trong MS Word, để căn lề đều hai bên cho toàn bô văn bản ta chon toàn bộ văn bản đó và nhấn  $t\acute{o}$  hợp phim gì?

- A. Ctrl+E
- B. Ctrl+L
- C. Ctrl+J
- D. Ctrl+R

# **Call 131.**

Trong MS Word 2010, nhóm lệnh Header & Footer trong tab Insert dùng để thực hiện công việc liên quan đến phần nào của văn bản?

- A. Phần đầu và chân trang
- B. Hàng đầu tiên và hàng cuối cùng của bảng biểu
- C. Trang đầu tiên và trang cuối cùng của văn bản
- D. Phần đầu và cuối đoan

#### **Cau 132.**

Khi soan thảo văn bản hành chính theo quy đinh hiên hành, yêu cầu sử dung bảng mã nào?

- A. Vietware X
- B. TCVN3 (ABC)
- C. VNI WINDOWS
- D. Unicode

# **M4. Sang tinh** di~n **tU'**

#### **Cau 133.**

Trong MS Excel, vùng  $(kh\acute{o}i \delta)$  là:

- A. Tập hợp nhiều ô kế cân nhau
- B. Tập hợp các ô kế cận nhau cùng nằm trên một dòng hoặc một cột
- C. Tập hợp các ô được chọn trong bảng tính
- D. Tâp hợp các ô kế cân nhau tao nền hình chữ nhật

# Cau **134.**

Trong bảng tính Excel, giao giữa hàng và cột là:

- A. Trường
- B. Dữ liêu
- C. Công thức
- D. 6

# **Cau 135.**

Trong MS Excel, địa chỉ khối ô (vùng) nào sau đây là đúng cú pháp:

- A. BI-B15:HI-H15
- B. Bl...H15
- C. Bl:H15
- D. Bl..H15

# **Cau 136.**

Phát biểu nào sau đây là đúng khi nói về kiểu dữ liệu dùng trong Excel?

- A. Những thiết đặt liên quan đến kiểu dữ liệu thuộc tab Fill của hộp hội thoại Format Cells
- B. Khi nhập dữ liệu bất kỳ cho một ô, mặc định dữ liệu luôn thuộc kiểu General (Dạng chung)
- C. Dữ liệu trong một ô phải thuộc về một kiểu dữ liệu xác định
- D. Dữ liệu trong một ô có thể thuộc về nhiều kiểu dữ liệu

# **Cau 137.**

Trong MS Excel, nếu ta nhập dãy số "1234" vào một ô và định dạng kiểu dữ liệu là Text, dữ liêu sẽ được:

- A. Canh phải, không thể sử dụng trong công thức tính toán như một số nguyên
- B. Canh trái, có thể sử dụng trong công thức tính toán như một số nguyên
- C. Canh trái, không thể sử dung trong công thức tính toán như một số nguyên
- D. Canh phải, có thể sử dụng trong công thức tính toán như một số nguyên

# **Cau 138.**

Trong MS Excel, để chọn một vùng trong trang tính, ta chọn ô đầu tiên bên trái, nhân giữ phím nào sau đây để tiếp tục chọn ô cuối cùng bên phải của vùng?

A. Tab

- B. Alt
- C. Ctrl
- D. Shift

### **Call 139.**

Trong MS Excel, khi đang nhập nội dung vào ô, muốn kết thúc nhập và huỷ luôn dữ liệu đã nhâp, ta nhân phim:

- A. Enter
- B. Delete
- C. Esc
- D. Backspace

# **Cau 140.**

Trong MS Excel, khi sắp xếp dữ liêu, để có thể thêm tiêu chí, trong hộp thoại Sort ta chọn:

- A. My data has headers
- B. Delete Level
- C. Add Level
- D. Copy Level

# Cau **141.**

Trong MS Excel, khi sắp xếp dữ liệu, để dòng tiêu đề cột của bảng dữ liệu không tham gia vào sắp xếp như một bản ghi thông thường, trong hộp thoại Sort ta chọn:

- A. My data has headers
- B. Delete Level
- C. Add Level
- D. Copy Level

# **Cau 142.**

Trong MS Excel, để chọn các cột kề nhau, ta chi cần click chọn cột đầu tiên và cột cuối cùng, trong quá trình trên, cần nhân giữ phím nào sau đây?

- A. Shift
- B. Alt
- C. Ctrl
- D. Ctr+Shift

# **Cau 143.**

Chọn câu đúng điền vào dấu ba chấm trong phát biểu sau đây: "Trong MS Excel, ...."

- A. Chiều rông côt có thể khác nhau và có thể thay đổi được trên một hoặc nhiều cột được chon
- B. Chiều rông côt sẽ tư đông thay đổi nếu ta nhập nội dung dài hơn so với độ rộng ban đầu của côt
- C. Chiều rộng các cột luôn bằng nhau, và không thể thay đổi được
- D. Chiều rộng các cột luôn bằng nhau, nếu thay đổi chiều rộng một cột thì các cột khác sẽ thay đổi theo

# **Cau 144.**

Trong MS Excel, để thay đổi chiều cao một dòng, ta thực hiện thao tác

- A. Home -> Cells -> Format -> Column Width...
- B. Home -> Cells -> Format -> Row Height...
- C. Home -> Cells -> Format -> Default Width...
- D. Home -> Cells -> Format -> AutoFit Row Height...

#### **Call 145.**

Trong MS Excel, để đóng băng cả dòng lẫn cột, ta chọn ô bên phải cột và phía dưới dòng muốn cố định, sau khi thực hiện dãy lệnh View --> Window --> Freeze Panes ta tiếp tục thực hiện chon lênh:

- A. Freeze Panes
- B. Unfreeze Panes
- C. Freeze first column
- D. Freeze top row

### **Call 146.**

Khi đang làm việc với bảng tính MS Excel, muốn thêm một trang tính mới, ta thực hiện:

- A. Chon trang tính nằm sau trang cần thêm, nhân tổ hợp phim Ctrl + Shift + F11
- B. Chon trang tính nằm trước trang cần thêm, nhấn tổ hợp phím Shift + Fll
- C. Chọn trang tính nằm sau trang cần thêm, nhấn tổ hợp phím Shift + F11
- D. Chọn trang tính nằm trước trang cần thêm, nhấn tổ hợp phím Ctrl + Shift + F11

### **Call 147.**

Trong MS Excel, khi trong bảng tính có một trang tính bị ẩn, để đưa trang tính đó xuất hiên trở lại, ta thực hiện thao tác nào sau đây?

- A. Nhân tố hợp phim Shift +  $F11$
- B. Click phải lên một trang tính bất kỳ trong bảng tính, chọn Hide.
- C. Click phải lên một trang tính bất kỳ trong bảng tính, chọn Unhide và sau đó chọn tên trang tính cần xuất hiện, nhấn  $QK$ .
- D. Nhân tố hợp phim Ctrl + F11

### **Call 148.**

Trong MS Excel, khi làm việc với bảng tính, ta KHÔNG thể thực hiện những thao tác nào sau đây với một trang tính:

- A. Thêm mới một trang tính
- B. Đổi tên đề 2 trang tính trên một bảng tính có tên trùng nhau
- C. Xoá một trang tính
- D. Thay đổi vị trí các trang tính trên một bảng tính

### **Call 149.**

Trong bảng tính MS Excel, có một trang tính đang mặc định với tên Sheet1, khi đổi sang những cái tên sau, tên nào Excel KHÔNG chấp nhân:

- A. 01
- B. DanhSachSinh VienKhoaCongN gheThongTin
- C. Danh sách sinh viên khoa CNTT
- D. 2021-DanhSachSV-CNTT

### **Call 150.**

Khi làm việc với bảng tính MS Excel, thao tác nào sau đây KHÔNG thể thực hiện được?

- A. Nhân bản một trang tính với tên không đổi lên bảng tính khác
- B. Nhân bản một trang tính với tên không đổi tại cùng một bảng tính
- C. Nhân bản một trang tính với tên khác tai cùng một bảng tính

D. Nhân bản một trang tính với tên khác lên bảng tính khác

## Cau 151.

Trong bảng tính MS Excel, công thức nào sau đây là hợp lệ?

- A.  $= A3 + 12*A4$
- $B = A3 + 12 \times A4$
- $C. = A3 + 12: A4$
- D.  $A3 + 12*A4$

#### Cau 152.

Trong bảng tính MS Excel, công thức "=  $2 + 3 \land 2 / 2$ " cho kết quả là:

- A. 6,5
- B. 5
- C. Báo lỗi
- D. 12,5

### Cau 153.

Trong bảng tính MS Excel, khi bạn gõ công thức "= A2/0", kết quả là:

- A. Báo lỗi #DIV/0!
- B. Báo lỗi #VALUE!
- C. 0
- D. Báo lỗi #NUM!

### Cau 154.

Trong bảng tính MS Excel, khi có lỗi báo tại một ô là ####, ô đó bị lỗi nào sau đây:

- A. Dữ liệu không đúng kiểu số
- B. Không có dữ liệu để tính toán
- C. Không đủ độ rộng của ô để hiển thị
- D. Không xác đinh được vị trí trong công thức

# Cau 155.

Trong bảng tính MS Excel, ô A1 có giá trị 0, ô B1 có giá trị 12. Tại ô C1 gõ công thức "= $A1:B1"$  thì nhân được kết quả:

A. 0

- B. #DIV/O!
- C. 012
- D. #VALUE!

### Cau 156.

Trong bảng tính MS Excel, để tính tổng của các giá trị số trong danh sách đối số, ta sử dụng ham:

- A. Average( $d\hat{\theta}$ i số 1;  $d\hat{\theta}$ i số 2;...)
- B. Max $(d\acute{\text{o}}i \acute{\text{s}}\acute{\text{o}} 1; d\acute{\text{o}}i \acute{\text{s}}\acute{\text{o}} 2; ...)$
- C. Min(đối số 1; đối số  $2$ :...)
- D. Sum $(d\acute{\text{o}}i \acute{\text{s}}\acute{\text{o}} 1; d\acute{\text{o}}i \acute{\text{s}}\acute{\text{o}} 2; ...)$

### Cau 157.

Trong bảng tính MS Excel, để tính trung bình cộng của các giá trị số trong danh sách đối số, ta sử dụng hàm:

- A. Sum $(d\hat{\theta}$ i số 1; đối số 2;...)
- B. Count( $d\hat{\theta}$ i số 1;  $d\hat{\theta}$ i số 2;...)
- C. Average( $d\hat{\theta}$ i số 1;  $d\hat{\theta}$ i số 2;...)
- D. Count $A$ (đối số 1; đối số 2;...)

#### **Cau 158.**

Trong bảng tính MS Excel, để tìm giá trị lớn nhất trong tất cả các giá tri số có trong danh sách dôi số, ta sử dụng hàm:

- A. Average $(d\hat{\delta}$ i số 1; đối số 2;...)
- B. Min( $d\hat{o}$ i số 1;  $d\hat{o}$ i số 2;...)
- C. Max $(d\acute{o}i \acute{s} \acute{o} 1; d\acute{o}i \acute{s} \acute{o} 2; ...)$
- D. Mid $(D\hat{o}$ i số 1, Đối số 2)

#### **Cau 159.**

Trong bảng tính MS Excel, để tìm giá trị nhỏ nhất của một tập giá trị số, ta sử dụng hàm:

- A. Max $(d\hat{o}$ i số 1; đổi số 2;...)
- B. SumIf( $d\hat{\theta}$ i số 1;  $d\hat{\theta}$ i số 2;...)
- C. Min( $d\hat{\theta}$ i số 1; đối số 2;...)
- D. Round $(d\hat{\theta}$ i số 1; đối số 2;...)

### **Cau 160.**

Trong bảng tính MS Excel, để đếm số lượng các giá trị số có trong một tập hợp dữ liệu, ta sử dung ham:

- A. Count $A$  $(d\hat{\theta}$ i số 1; đối số 2;...)
- B. Count $(d\hat{\delta}$ i số 1; đối số 2;...)
- C. CountIf( $d\hat{0}$ i số 1; đối số 2;...)
- D. Round $(d\hat{\theta}$ i số 1; đối số 2;...)

### **Cau 161.**

Trong bảng tính MS Excel, để đếm các ô không rỗng, ta sử dụng hàm:

- A. CountA
- B. Count
- C. Sumif
- D. Round

### **Cau 162.**

Trong MS Excel, để làm tròn một số đến n số thập phân, hàm nào sau đây là đúng?

- A. Round $(n, D\hat{o}$ i sô)
- B. int $(D\acute{o}$ i s $\acute{o}$ , n)
- C. int $(n, B\dot{\delta}$ i số)
- D. Round $(D\acute{o}i \dot{s} \acute{o}, n)$

### **Cau 163.**

Trong bảng tính MS Excel, trong các công thức sau, công thức nào cho kết quả là FALSE?

- A.  $= OR(2>3;2>=1)$
- $B = OR(2=1; 2>1)$
- $C. = AND(2>3; 2>1)$
- $D. = AND(3>2;2>1)$

#### **Call 164.**

Trong bảng tính MS Excel, giả sử ô A1 đang có giá trị là 7. Trong các công thức sau, công thức nào cho kết quả là TRUE?

- $A = A1 \leq A1$
- B. = A1<al<br/> |<br/>alsoloned<br/>=""></alsoloned<br/>>  $\leq$
- $C. = A1 = A1$
- $D. = A1 > A1$

#### **Call 165.**

Trong MS Excel, công thức "=HOUR("21/12/2016 5:56:90")", cho kết quả là:

- A. 21
- B. 5
- C. 56
- D. 12

### **Call 166.**

Giả sử ngày của hệ thống máy tính là 26/10/2016; Khi đó, trong bảng tính MS Excel, công thức "=TODAY()-1" cho kết quả là:

- A. *25/10/2016*
- B. #NAME?
- C. *26/09/2016*
- D. #VALUEl

#### **Call 167.**

Trong bảng tính MS Excel, để định dạng kiểu cho một số thập phân, trong mục lựa chọn Category của hộp thoai Format Cells, ta chọn:

- A. Number
- B. Date
- C. Percentage
- D. General

### **Call 168.**

Trong bảng tính MS Excel, để định dạng số có kiểu tỷ lệ phần trăm, trong mục lựa chọn Category của hộp thoại Format Cells, ta chọn:

- A. Accounting
- B. Special
- C. Percentage
- D. Text
- E. Scientific
- F. Date

#### **Call 169.**

Trong bảng tính MS Excel, để định dạng số có kiểu tiền tệ, trong mục lựa chọn Category của hộp hội thoại Format Cells, ta chọn:

- A. General
- B. Currency
- C. Percentage
- D. Text

#### **Call 170.**

Trong bảng tính MS Excel, để nhập nhiều ô trong một vùng được chọn thành một ô, ta sử dụng chức năng:

- A. Split Cell
- B. Merge Cells
- C. Unmerge Cells
- D. Wrap Text

#### **Call 171.**

Trên MS Excel, để tạo biểu đồ, ta thực hiện thao tác:

- A. Data -> Charts
- B. Home -> Charts
- $C.$  File  $\geq$  Charts
- D. Insert -> Charts

### **Call 172.**

Trong MS Excel, đối với việc sao chép một biểu đồ từ bảng tính A sang bảng tính B, phát biểu nào sau đây là đúng?

- A. Thay đổi loại biểu đồ ở bảng tính A thì bảng tính B sẽ tự động thay đổi theo
- B. Bắt buộc phải sao chép kèm bảng dữ liêu từ bảng tính A sang bảng tính B
- C. Thay đổi dữ liệu của biểu đồ trên bảng tính A dẫn đến sự thay đổi của biểu đồ trên bảng tinh B
- D. Thay đổi định dạng của biểu đồ trên bảng tính A dẫn đến sự thay đổi của biểu đồ trên bang tinh B

### **Call 173.**

Trong MS Excel, để xem trước bố trí trang in, ta thực hiện:

- A. Page Layout --> Page Setup --> Margins --> Custom Margins ...
- B. View --> Page Break Preview
- C. Page Layout --> Page Setup --> Orientation
- D. Page Layout --> Page Setup --> size

### **Call 174.**

Trong MS Excel, khi sao chép công thức từ một ô đến một số ô khác, nhưng giá trị các ô đó vẫn không được cập nhật tương ứng với công thức. Để khắc phục lỗi này, ta nhấn phím:

- A. Nhân  $F12$
- B. Nhân F9
- C. Nhân F11
- D. Nhân F<sub>2</sub>

### **Call 175.**

Trong bảng tính MS Excel, để lặp lại việc in tiêu đề của bảng dữ liệu trên nhiều trang in, sau khi thực hiện thao tác Page Layout  $\rightarrow$  Page Setup  $\rightarrow$  Sheet, ta chọn:

- A. Rows to repeat at top  $\rightarrow$  Chi được chọn một dòng muốn lặp lai ở đầu mỗi trang in
- B. Rows to repeat at top  $\sim$  Chọn một hoặc nhiều dòng muốn lặp lai ở đầu mỗi trang in
- C. Columns to repeat at left -> Chon một hoặc nhiều dòng muốn lặp lai ở đầu mỗi trang in
- D. Đánh dấu vào Row and column headings

**Call 176.**

Trong MS Excel 2016, có thể lưu bảng tính dưới dạng các kiểu tệp nào?

- A. Chi có thể lưu dưới dạng tệp .pdf
- B. Có thể lưu được với tất cả các dạng tệp có trong mục Save as type của hộp thoại Save as
- C. Chi luu được với dang têp  $x$ ls hoặc  $x$ lsx
- D. Chi lưu được với dạng tệp .xls

# **MS. Trinh** chleu

#### Cau **177.**

Các nhân tố ảnh hưởng đến chất lượng của một bài thuyết trình ngoài hai nhân tố Nội dung và Con người là:

- A. Thiết bi, không gian thuyết trình
- B. Tâm lý, giong nói
- C. Su chuẩn bị, máy tính
- D. Sự chuẩn bị, tâm lý

### **Cau 178.**

Các bước chính trong tạo và thực hiện một bài thuyết trình là:

- A. Xác định mục tiêu thuyết trình; Thiết kế, biên tập nội dung các trang của bài thuyết trình; Lưu và xuất bản nội dung bài thuyết trình; Thực hiện việc thuyết trình bằng một công cụ trình chiều.
- B. Thiết kế, biên tập nội dung các trang của bài thuyết trình; Lưu và xuất bản nội dung bài thuyết trình; Thực hiện việc thuyết trình bằng một công cu trình chiếu,
- C. Xác định mục tiêu thuyết trình; Thiết kế, biên tập nội dung các trang của bài thuyết trình; Lưu và xuất bản nội dung bài thuyết trình;
- D. Thiết kế, biên tập nội dung các trang của bài thuyết trình; Lưu và xuất bản nội dung bài thuyết trình;

### **Ciu 179.**

Ngoài việc tao và trình chiếu các slide chứa nội dung văn bản, MS PowerPoint còn có chức năng chính là tao:

- A. Hình vẽ, âm thanh và đoạn phim.
- B. Hình vẽ, âm thanh, phim, với các hiệu ứng sinh động.
- C. Hinh anh, am thanh,
- D. Hình vẽ, âm thanh, phim, với các hiệu ứng sinh động; nhúng các phần mềm khác vào MS PowerPoint.

### **Cau 180.**

Trong MS PowerPoint 2016, để mở một tệp trình diễn đã có sẵn trên đĩa, thực hiện thao tác:

- A. File --> Export
- B. File  $\rightarrow$  Open  $\rightarrow$  chon têp cần mở
- C. File --> New
- D. File  $\rightarrow$  Info

### **Cau 181.**

Trong MS PowerPoint 2016, để tạo một trình diễn trống, thực hiện thao tác:

- A, File --> New --> Blank Presentation
- B. File --> Save
- C. File --> Save As

D. File --> Open

# **Call 182.**

Trong MS PowerPoint 2016, để lưu bài thuyết trình có mật khẩu, sau khi thực hiện thao tác File --> Info --> Protect Presentation, ta chon:

- A. Mark as Final
- B. Encrypt with Password
- C. Restric Access
- D. Add a digital Signature

# **Call 183.**

Trong MS PowerPoint 2016, chế độ hiển thị Reading View là:

- A. Chế độ soan thảo
- B. Xem tất cả các Slide
- C. Chế đô hiển thi để đọc
- D. Chế đô trình chiếu

# **Call 184.**

Trong MS PowerPoint 2016, để xem tổng quan tất cả các Slide, ở góc dưới phải màn hình chọn nút lênh:

- A. Slide Show
- B. Reading view
- C. Slide sorter
- D. Normal

# **Call 185.**

Trong MS PowerPoint 2016, để lưu bài thuyết trình với kiểu tệp khác .pptx, thực hiện thao tác:

- A. File  $\rightarrow$  Save as  $\rightarrow$  gõ tên têp mới
- B. File --> Info --> Protect Document --> Encrypt with Password
- C. File  $\rightarrow$  Save as type  $\rightarrow$  chon kiểu tệp muốn lưu
- D. File --> Info --> Manage Presentation

# **Call 186.**

Trong MS PowerPoint 2016, thao tac View  $\rightarrow$  Arrange All dung details

- A. Chuyển từ bài thuyết trình này sang bài thuyết trình khác
- B. Mở đồng thời nhiều bài thuyết trình đang mở
- C. Mở bài thuyết trình
- D. Đóng bài thuyết trình

# **Call 187.**

Trong MS PowerPoint 2016, trang thuyết trình có vai trò là:

- A. Một cách thức giao tiếp phù hợp với nhiều tình huống phát biểu
- B. Một sư thể hiện và diễn giải nội dung của một chủ đề cho khán giả hoặc người học
- C. Chứa nội dung văn bản, hình vẽ, âm thanh, đoạn phim và thậm chí với các hiệu ứng đặc  $b$ iệt sinh đông...
- D. Đơn vị nội dung nhỏ nhất cấu thành một bài thuyết trình

# **Call 188.**

Trong MS PowerPoint 2016, phần dùng để miêu tả đầu đề cho một trang, đại diện cho nội dung  $s\tilde{e}$  thể hiên trong trang thuyết trình gọi là:

- A. Tiêu đề
- $B.$  Chủ đề
- $C.$  Bố cuc
- D. Chú thích

#### **Cau 189.**

Trong MS PowerPoint 2016, để trang thuyết trình được trình bày một cách chuyên nghiệp, các đối tượng trong từng trang sắp xếp khoa học, ta cần sử dụng:

- A. Hiệu ứng động
- B. Bố cuc
- C. Liên kết trang
- $D$ . Tiêu đề

#### **Cau 190.**

Trong MS PowerPoint 2016, để thiết kế bài thuyết trình theo chủ đề sẵn có, thực hiện thao tác:

- A. File --> Save As
- B. File  $\rightarrow$  Open  $\rightarrow$  Chon mẫu có sẵn
- C. File  $\rightarrow$  New  $\rightarrow$  Chon mẫu có sẵn
- D. File --> Export

#### **Cau 191.**

Khi thiết kế trang thuyết trình chủ rồi áp dụng cho các trang thuyết trình khác trong bài thuyết trinh, ta sir dung:

- A. Slide layouts
- B. Tiêu đề slide
- C. Slide Master
- D. Slide

#### **Cau 192.**

Trong MS PowerPoint 2016, để thiết kế trang thuyết trình chủ cho bài thuyết trình, thực hiện thao tác:

- A. View --> Master Views --> Notes Master
- B. Insert --> Slides --> New Slide
- C. View --> Master Views --> Slide Master
- D. View --> Master Views --> Handout Master

#### **Cau 193.**

Trong MS PowerPoint 2016, để thêm một slide vào bài thuyết trình, thực hiện thao tác:

- A. Home --> Clipboard --> Copy
- B. Home --> Clipboard --> Cut
- C. Home --> Slides --> New Slide
- D. Home --> Slides --> Layout

#### **Cau 194.**

Trong MS PowerPoint 2016, sau khi thực hiện thao tác Copy một trang thuyết trình vào Clipboard, thao tác Home --> Clipboard --> Paste nhằm thực hiện:

A. Dán trang thuyết trình

- B. Cat trang thuyết trình
- C. Sao chép trang thuyết trình
- D. Di chuyển trang thuyết trình

#### Cau **195.**

 $\dot{D}$ ế xây dựng một trang thuyết trình tốt, chúng ta kết hơp các kỹ năng sau:

- A. Chon màu nền và Font chữ, cỡ chữ; Sử dung hình thức liệt kê hiệu quả.
- B. Chọn màu nền và Font chữ, cỡ chữ; Lượng nội dung truyền tải trên một Slide; Sử dung hình thức liệt kê hiệu quả; Biết cách đặt tiêu đề trang thuyết trình.
- C. Sử dung hình thức liệt kệ hiệu quả; Biết cách đặt tiêu đề trang thuyết trình.
- D. Chon màu nền và Font chữ, cỡ chữ; Lương nội dung truyền tải trên một Slide.

#### **Cau 196.**

Trong MS PowerPoint 2016, để xóa văn bản trong bài thuyết trình, ta chon phần văn bản cần xóa và thực hiện thao tác:

- A. Home --> Clipboard --> Copy
- B. Nhân Insert trên bàn phim
- C. Nhân Delete trên bàn phim
- D. Home --> Clipboard --> Paste

### **Cau 197.**

Trong MS PowerPoint 2016, để thay đổi kiểu chữ cho văn bản, chúng ta chon phần văn bản cần thay đổi và thực hiện thao tác:

- A. Home --> Font --> Font color
- B. Home --> Font --> Font Style
- C. Home --> Font --> Size
- D. Home --> Font --> Underline

### **Cau 198.**

Trong MS PowerPoint 2016, để căn giữa văn bản trong khung, chúng ta chọn đoạn văn bản cần căn và thực hiện thao tác:

- A. Home --> Paragraph --> Center
- B. Home --> Paragraph --> Justify
- C. Home  $\rightarrow$  Paragraph  $\rightarrow$  Align Left
- D. Home --> Paragraph --> Align: Right

### **Cau 199.**

Trong MS PowerPoint 2016, để trình bày nội dung dưới dạng danh sách liệt kê dùng ký hiệu đánh dấu đầu dòng, thực hiện thao tác:

- A. Home --> Paragraph --> Bullet
- B. Home --> Paragraph --> Line Spacing
- C. Home --> Paragraph --> Numbering
- D. Home --> Paragraph --> Center

### **Cau 200.**

Trong MS PowerPoint 2016, để trình bày nội dung dưới dạng danh sách được đánh số thứ tự tự dông, thực hiện thao tác:

- A. Home  $\rightarrow$  Paragraph  $\rightarrow$  Bullet
- B. Home  $\rightarrow$  Paragraph  $\rightarrow$  Numbering
- C. Home --> Paragraph --> Align Text
- D. Home --> Paragraph --> Line Spacing

**Cau 201. Cau 201. Exercise 201. Cau 201. Exercise 201. Cau 201. Cau 201. Cau 201. Cau 201. Cau 201. Cau 201. Cau 201. Cau 201. Cau 201. Cau 201. Cau 201. Cau 201. Cau 201. Cau 201. Ca** Trong MS PowerPoint 2016, de ve bieu do din co:

- A. Tập dữ liệu dưới dạng văn bản
- B. Tập dữ liệu dưới dạng văn bản lưu trong Excel
- C. Tập dữ liệu dưới dạng văn bản lưu trong Word
- D. Tập dữ liệu được lưu dưới dạng bảng trong Excel

**Cau 202. , " '** Trong MS PowerPoint 2016, đề thay đổi kiệu biêu đồ, chúng ta chọn bieu đó can thấy dòi và thưc hiện thao tác:

- A. Design --> Data --> Refresh Data
- B. Design --> Type --> Change Chart Type
- C. Design --> Chart Styles --> Change Colors
- D. Design --> Data --> Edit Data

#### Cau **203.**

Trong MS PowerPoint 2016, để tạo sơ đồ tổ chức nhiều mức, thực hiện thao tác:

- A. Insert --> Illustrations --> SmartArt
- B. Insert --> Tables --> Table
- C. Insert --> Illustrations --> Shapes
- D. Insert --> Illustrations --> Chart

#### Cau **204.**

Trong MS PowerPoint 2016, để thay đổi cấu trúc phân cấp của sơ đồ tổ chức, chúng ta chọn sơ dồ cần thay đối và thực hiện thao tác:

- A. Design --> Layouts
- B. Design --> Change Colors
- C. Design --> SmartArt Stypes
- D. Design --> Reset --> Convert

### Câu 205.

Trong MS PowerPoint 2016, để chèn hình vẽ vào trang thuyết trình, thực hiện thao tác:

- A. Insert --> Illustrations --> Chart
- B. Insert --> Illustrations --> Shapes
- C. Insert --> Images --> Screenshot
- D. Insert --> Illustrations --> SmartArt

#### **Cau 206.**

Trong MS PowerPoint 2016, để chèn biểu đồ vào trang thuyết trình, thực hiện thao tác:

- A. Insert --> Images --> Screenshot
- B. Insert --> Illustrations --> SmartArt
- C. Insert --> Illustrations --> Shapes
- D. Insert --> Illustrations --> Chart

### **Cau 207.**

Trong MS PowerPoint 2016, để chèn sơ đồ quy trình vào trang thuyết trình, thực hiện thao tác:

- A. Insert --> Illustrations --> SmartArt --> Matrix
- B. Insert --> Illustrations --> SmartArt --> List
- C. Insert --> Illustrations --> SmartArt --> Cycle
- D. Insert --> Illustrations --> SmartArt --> Process

#### Cau **208.**

Trong MS PowerPoint 2016, để xóa đối tượng bên trong bài thuyết trình, chúng ta chọn đối tượng cần xóa và thực hiện thao tác:

- A. Home  $\leftarrow$  > Clipboard  $\leftarrow$  > Copy
- B. Nhân Insert
- C. Home --> Clipboard --> Paste
- D. Nhân Delete

#### **Can 209.**

Trong MS PowerPoint 2016, để vẽ các hình mũi tên dạng khối trong trang thuyết trình, thực hiện thao tác Insert --> Illustrations --> Shapes và chọn:

- A. Chon các hình trong nhóm Callouts
- B. Chon các hình trong nhóm Block Arrows
- C. Chọn các hình trong nhóm Basic Shapes
- D. Chọn các hình trong nhóm Lines

#### **Can 210.**

Trong MS PowerPoint 2016, để nhâp văn bản vào hình vẽ, chúng ta chon hình cần nhâp văn bản vào và thưc hiên thao tác:

- A. Format --> Shape Styles --> Shape Fill
- B. Format --> Shape Styles --> Shape Effects
- C. Right Click và chon Edit Text
- D. Format --> Shape Styles --> Shape Outline

#### **Can 211. ,**

Trong MS PowerPoint 2016, để thay đổi màu nền cho hình vẽ, thực hiện thao tác:

- A. Format --> Insert Shapes --> Edit Shape
- B. Format --> Shapes Styles --> Shape Effects
- C. Format --> Shapes Styles --> Shape Outline
- D. Format --> Shapes Styles --> Shape Fill

#### **Can 212.**

Trong MS PowerPoint 2016, thao tác chọn các đối tượng vẽ trong trang thuyết trình, sau đó chon Format --> Arrange --> Group --> Group dùng  $d\hat{e}$ :

- A. Ghép nhóm các đối tượng
- B. Sắp xếp các đối tượng
- C. Tô màu các đối tượng
- D. Huy ghep nh6m cae d6i *tuqng*

#### **Can 213.**

Trong MS PowerPoint 2016, thao táq chọn đối tượng và vào Format --> Arrange --> Bring Forward --> Bring to Front dùng để:

- A. Đưa đối tượng vẽ lên trên cùng
- B. Đưa đối tượng vẽ ẩn xuống phía sau một đối tượng vẽ khác
- C. Đưa đối tượng vẽ hiện lên phía trước một đối tượng vẽ khác
- D. Đưa đối tượng vẽ xuống dưới cùng

#### Cau **214.**

Trong MS PowerPoint 2016, thao tác chọn đối tượng và vào Format --> Arrange --> Send Backward -- $>$  Send Backward dùng đế:

- A. Đưa đối tượng vẽ hiện lên phía trước một đối tượng vẽ khác
- B. Đưa đối tượng vẽ ẩn xuống phía sau một đối tượng vẽ khác
- C. Đưa đối tương vẽ xuống dưới cùng
- D. Đưa đối tượng vẽ lên trên cùng

#### **Cau 215.**

Trong MS PowerPoint 2016, để chuyển cảnh từ một trang thuyết trình này đến trang thuyết trình khác khi trình diễn bài thuyết trình, ta thực hiện:

- A. Tạo hiệu ứng chuyển trang
- B. Tạo hiệu ứng động từng đối tượng
- C. Tạo hiệu ứng động cho một đối tượng
- D. Tao hiệu ứng động cho tất cả các đối tượng

#### Cau **216.**

Trong MS PowerPoint 2016, để thay đổi tốc độ chuyển trang cho Slide, thực hiện thao tác:

- A. Transitions --> Transition to This Slide
- B. Animations --> Timing --> Duration
- C. Transitions --> Timing --> Duration
- D. Animations --> Advanced Animation

#### **Cau 217.**

Trong MS PowerPoint 2016, để thêm phần ghi chú cho trang thuyết trình, thực hiện thao tác:

- A. View --> Master Views --> Handout Master
- B. View --> Master Views --> Slide Master
- C. View --> Show --> Notes
- D. View --> Show --> Gridlines

#### **Cau 218.**

Trong MS PowerPoint 2016, để thay đổi kích cỡ trang thuyết trình, thực hiện thao tác Design  $\rightarrow$  Customize --> Slide Size và:

- A. Chon muc Notes, Handouts & Outline
- B. Chon muc Number slides from:
- C. Chon muc Slides sized for:
- D. Chon muc Slides

#### **Cau 219.**

Trong MS PowerPoint 2016, để trình chiếu từ Slide hiện thời, thực hiện thao tác Slide Show  $\rightarrow$ Start Slide Show và chọn:

- A. From Beginning
- B. From Current Slide
- C. Present Online
- D. Custon Slide Show

# **Cau 220.**

Trong MS PowerPoint 2016, muốn chấm dứt chế độ trình chiếu, thực hiện thao tác:

- A. Nhân phim Esc
- B. Nhân phim Break
- C. Nhân phim Enter
- D. Nhân phim Space Bar

# **M6. Internet**

# Cau **221.**

Các ứng dung chính của Internet là:

- A. Trao đổi thông tin và dữ liệu, chia sẻ tài nguyên, tra cứu và tìm kiếm thông tin, làm việc và kinh doanh trưc tuyến
- B. Trao đổi thông tin và dữ liệu, tra ¢ứu và tìm kiếm thông tin, làm việc và kinh doanh trực tuyến
- C. Thư điện tử, mạng xã hội, chat, cộng cụ tìm kiếm, các dịch vụ trưc tuyến
- D. Thư điện tử, chat, công cụ tìm kiếm, các dịch vụ trực tuyến, lưu trữ dữ liêu trực tuyến

# **Cau 222.**

Thuật ngữ World Wide Web nghĩa là gi?

- A. Là thế giới ảo được tạo ra dựa vào Internet thông qua các trang web
- B. Là hệ thống thông tin toàn cầu mà mọi người có thể truy cập trên Internet
- C. Là hệ thống các dịch vụ toàn cầu được cung cấp thông qua các trang web trên Internet
- D. Là hệ thống các dịch vụ trên Internet được mở rộng từ web

# **Cau 223.**

Trang thông tin điện tử (Website) là:

- A. Một tổ hợp bao gồm: văn bản, hình ảnh, video, flash, siêu liên kết... để trình bày một hoặc một vài thông tin nào đó
- B. Một tập hợp các trang web con trình bày các tin tức cập nhật hằng ngày
- C. Một tổ hợp bao gồm: văn bản, hình ảnh, video, flash, siêu liên kết... để trình bày một hoặc một tin tức thời sư nào đó
- D. Một tập hợp các trang web con cùng tên miền

# **Cau 224.**

 $\Delta$ bê xem nội dung các trang web ta dùng công cụ nào sau đây?

- A. Google
- B. Microsoft Word
- C. Web Browser
- D. Internet Explorer

# **Cau 225.**

http://www.google.com là địa chỉ của trang web nổi tiếng với dịch vu nào?

- A. Tim kiểm thông tin trên Internet
- B. Gửi thư điên tử trên Internet
- C. Doc báo
- D. Dich văn bản

# **Cau 226.**

Vai trò của mã hóa dữ liệu là gì?

- A. Ngăn ngừa việc lấy cắp thông tin
- B. Đảm bảo bí mật, toàn vẹn của thông tin
- C. Đảm bảo thông tin được an toàn khi truyền trên mạng
- D. Tăng tốc độ thực hiện các giao dịch trên mạng

 $\binom{2}{1}$ .  $\binom{1}{2}$  at  $\binom{1}{3}$  and  $\binom{1}{4}$  and  $\binom{1}{4}$  and  $\binom{1}{4}$  and  $\binom{1}{4}$  and  $\binom{1}{4}$ Dậu hiệu đơn giản nhất đề nhận biết một website được bao liệc Kin.

- A. Website duoc lập bởi một tổ chức uy tín
- B. Địa chỉ Website bắt đầu bằng https://
- C. Nội dung Website không mang tính gây sốc
- D. Địa chỉ Website chỉ rõ tên miền

Câu 228.<br>Khi sử dụng phần mềm duyệt Web, để truy cập vào một WebSite ta phải thực hiện thao tác sau:

- A. Nhập tên miền của Website đó vào thanh địa chỉ
- B. Nhập tên tổ chức quản lý website đó vào thanh địa chỉ
- C. Nhập vị trí đặt máy chủ Website đó vào thanh địa chỉ
- D. Nhập URL của Website đó vào thanh địa chỉ

#### Cau 229.

"Cookie" là một thuật ngữ dùng để chi:

- A. Một đoạn mã gắn vào trang web để thu thập thông tin của người dùng
- B. Một đoạn văn bản lưu tên đăng nhập và mật khẩu của người sử dụng
- C. Một phần mềm giám điệp dùng để lấy cắp thông tin người dùng trên mạng
- D. Một đoạn văn bản lưu thông tin trạng thái phiên làm việc trên máy tính người sử dụng

#### Cau 230.

 $B$ iểu mẫu trên trang web có công dụng chính:

- A. Hiển thị thông tin một cách thống nhất
- $B.$  Hiển thị trang web một cách rõ ràng, chính xác
- C. Thu thập thông tin của người dùng
- D. Nhập hoặc hiển thị thông tin một cách thuận tiện

#### Cau 231.

Muốn tìm kiểm nhanh các tài liệu có chứa cụm từ "tài liệu tin học" thì trong các công cụ tìm kiếm, ta đưa vào văn bản theo phương án nào dưới đây?

- A. tài liêu tin hoc
- B. "tài liệu tin học"
- C. "tài liệu" + "tin học"
- D. "tài liệu" "tin học"

#### Cau 232.

Nếu ta sử dụng công cụ tìm kiếm Google với từ khóa tìm kiếm là "tài liệu" - "tin học" thì những trang web có chứa nội dung nào sau đây được ưu tiên hiển thị?

- A. Những trang web có nội dung không chứa cụm từ "tin học" cũng không chứa cụm từ "tài liêu"
- B. Những trang web có nội dung chứa cụm từ "tài liệu" và "tin học"
- C. Những trang web có nội dung chứa cụm từ "tài liệu" nhưng không chứa cụm từ "tin  $h$ oc"  $\qquad \qquad$

#### D. Thing trang web co nội dung chứa cụm từ "tài liêu" hoặc "tin hoa"  $\alpha$  and  $\alpha$  and  $\alpha$  and  $\alpha$   $\alpha$  and  $\alpha$   $\alpha$   $\alpha$   $\beta$   $\alpha$

Đâu có thể là một địa chỉ thư điện tử đúng?

- A. hang67@gmail.eom
- B. hang27@gmail
- C. hang67.edu.vn
- D. hang67@com.vn

# Cau 234.

Thư điện tử là:

- A. Dịch vụ chuyển thư của Bưu điện.
- B. Dịch vụ trao đổi thông tin qua mạng
- C. Dịch vụ chuyển file giữa các máy tính bằng cách sử dụng địa chi máy tính để gửi.

D. Dịch vụ chuyển thư dưới dạng số trên mạng máy tính.

# Câu 235.

Phishing là gì?

- A. một đường dẫn của website lừa đảo.
- B. việc xây dựng những hệ thống lừa đảo nhằm đánh cắp các thông tin nhạy cảm, như tên đăng nhập, mật khẩu hay thông tin về các loại thẻ tín dụng của người dùng.
- C. một trang thông tin điện tử, eBay, Paypal.
- D. Giả mạo hay gian lận qua email

# Cau 236.

Khi sử dụng thư điện tử Gmail, để gửi tới nhiều người cùng nhận một bức thư ta thực hiện:

- A. Chi ra địa chỉ người nhận email trong cả trường người nhân (to) và Đồng gửi không hiền thị (Blind copy, Bcc)
- B. Đồng gửi  $(Copy, Cc)$  và Đồng gửi không hiển thị (Blind copy, Bcc)
- C. Chi ra địa chi người nhận email trong cả trường người nhận (to) và Đồng gửi (Copy, Cc)
- D. Gửi đến một địa chỉ nhóm email hoặc nhiều địa chi email trong trương người nhận (to)

**Cau 237.**  $\qquad \qquad , \qquad \qquad , \qquad \qquad$ Khi sử dụng thư điện tử Gmail, để gửi tới nhiều người nhưng không muon những người cung nhân email biết email này có gửi thêm người khác.

- A. Chủ đề (Subject).
- B. Người nhận (To).
- C. Đồng gửi (Copy, Cc).
- D. Đồng gửi không hiển thị (Blind copy, Bcc).

 $Cau$  238. I am interesting the set of  $\mathbb{R}^n$ Trong Gmail chức năng Forward dung đề làm gì?

- A. Chuyển tiếp thư cho người khác.
- B. Trả lời thư cho người gửi đến.
- C. Soan thu mới. <sub>7</sub> anh mai <sup>1</sup>
- D. Trả lời thư cho tất cả những người co liên quan.

# Cau 239.

VoIP là dịch vụ gì?

- A. Dam thoai thong qua giao thirc Internet
- B. Truyền tập tin dưới dạng âm thanh
- C. Sử dụng internet để truyền âm thanh
- D. Gọi điện thoại giữa hai máy tính

## **Cau 240.**

Khách hàng có thể truy vấn thông tin tài khoản và thực hiện các giao dịch chuyển khoản, thanh toán trên Ngân hàng điện tử thông qua

- A. Buu diện
- B. Internet
- C. Ngân hàng
- D. ATM

# **DÈ THI VÒNG 1** Môn: Tiếng Anh Thời gian làm bài: 30 phút (không kể thời gian giao đề) Mã đề thi: 00

*Thi sinh lam bai tren Iii tra liii triu: nghi¢m. Khoanh Iron phuang an aung,* vi *du* ®. *Niu muon chon phuong an khdc, gach cheo phuang an ail chon va khoanh lai phuang an khac, vi du ail chon B va muon chon lai C:* @g.

 $- - -$ 

ai wÀU

- <del>- - -</del>

# PART 1 QUESTIONS 1-5 Where can you see these notices? ANSWER **EXAMPLE** AB©D l 0. Return books here  $\begin{array}{ccc} 0. & \ \end{array}$ C. in a library A. in a school D. in a classroom B. in a room 1. PLEASE KEEP OFF THE **GRASS** A. at a restaurant C. at a corner B. at a stadium D. at a park **SLOW DOWN!** 2. CHILDREN **CROSSING** A. on a road C. on a train **B.** on a bus **D.** on the underground 3. A. at a cinema C. at a theare B. at a supermarket D. at a circus

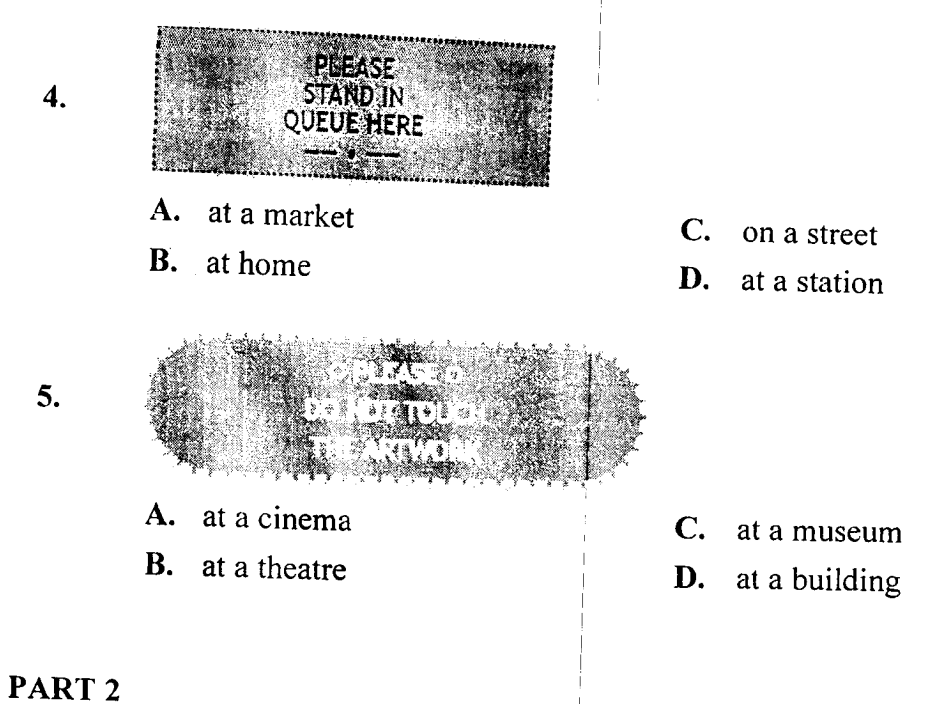

# QUESTIONS 6-10

# Read the descriptions (6-10) of some holiday words.

# What is the correct word (A-D) of each one?

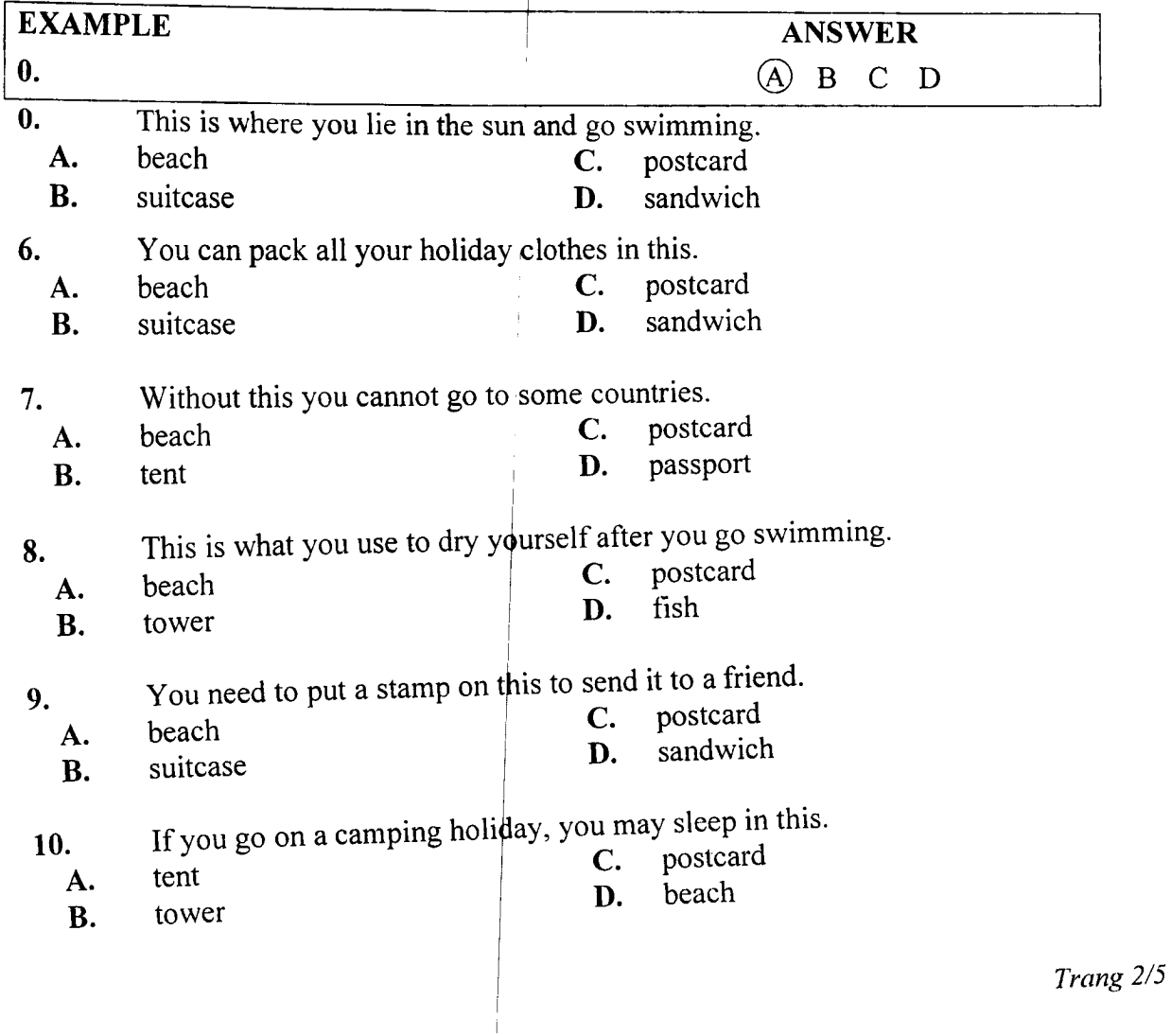

# PART 3

# UESTIONS 11-15

# Read the sentences  $(11-15)$  about playing a sport.

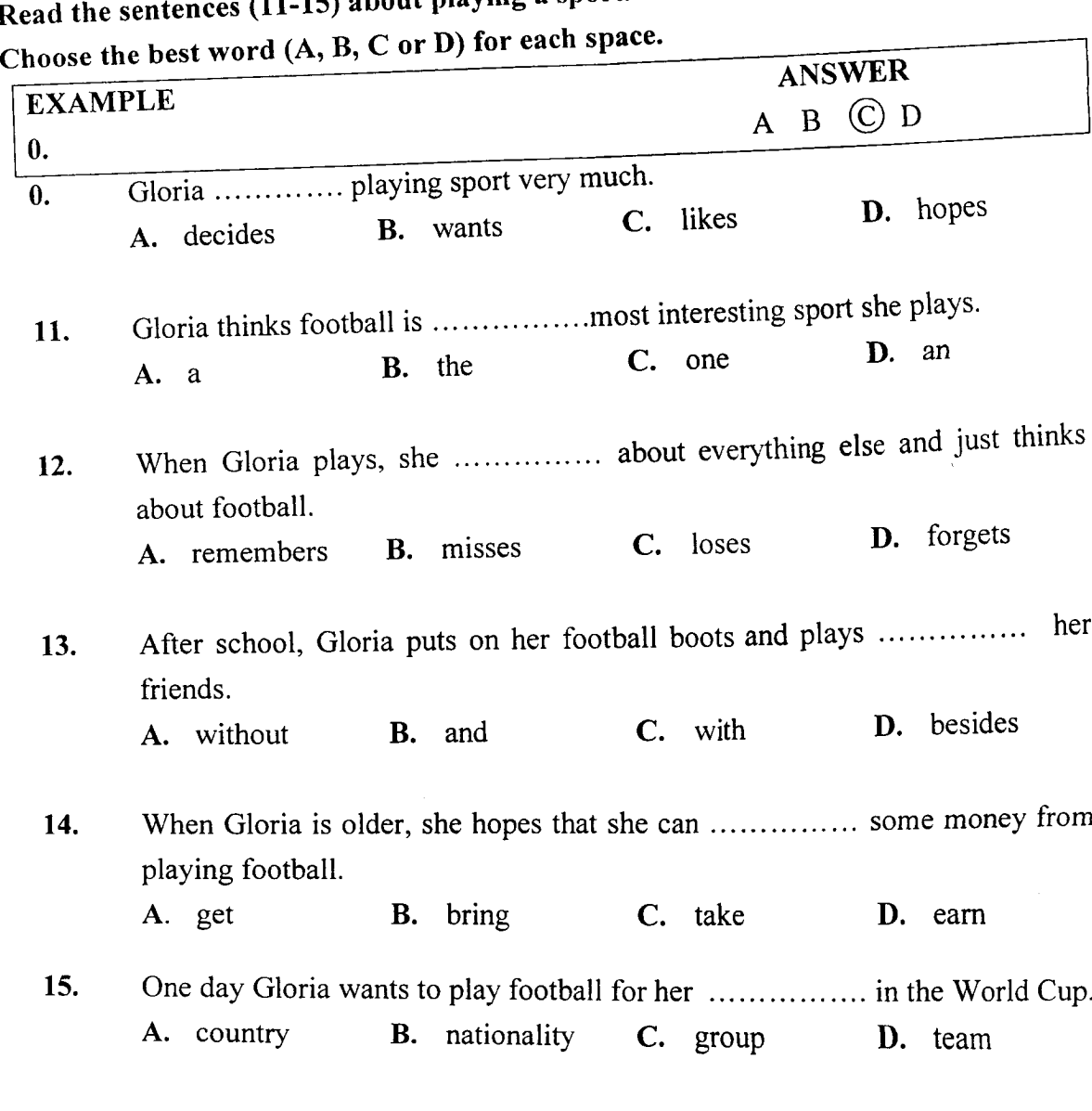

#### PART 4

#### QUESTIONS 16-22

# Read the article about Sean Murphy then answer the questions.

#### Sean Murphy

Sean Murphy reads the late news on British television at 11 o'clock each evening. This is a good time for a news programme because we can report the early news from America and the late news from Europe. I stilI arrive home before midnight because the journey from the Television Centre to my home in north London only takes six minutes. My family are all sleep when I get in, but I usually make a drink of hot milk and read a book for about an hour.

"I always get up to have breakfast with my three children before they catch the school " bus. Then I take the newspaper and go back to bed for a short time. Later on, I go for a swim - news reader spend too much time sitting down. I sometimes go running. I've done the among the first!"<br>among the first!"

"I start work after lunch at two o'clock, when I go to my office. The rest of the day is spent planning the programme, but I always try to go home for an hour to see my children<br>before they go to bed.

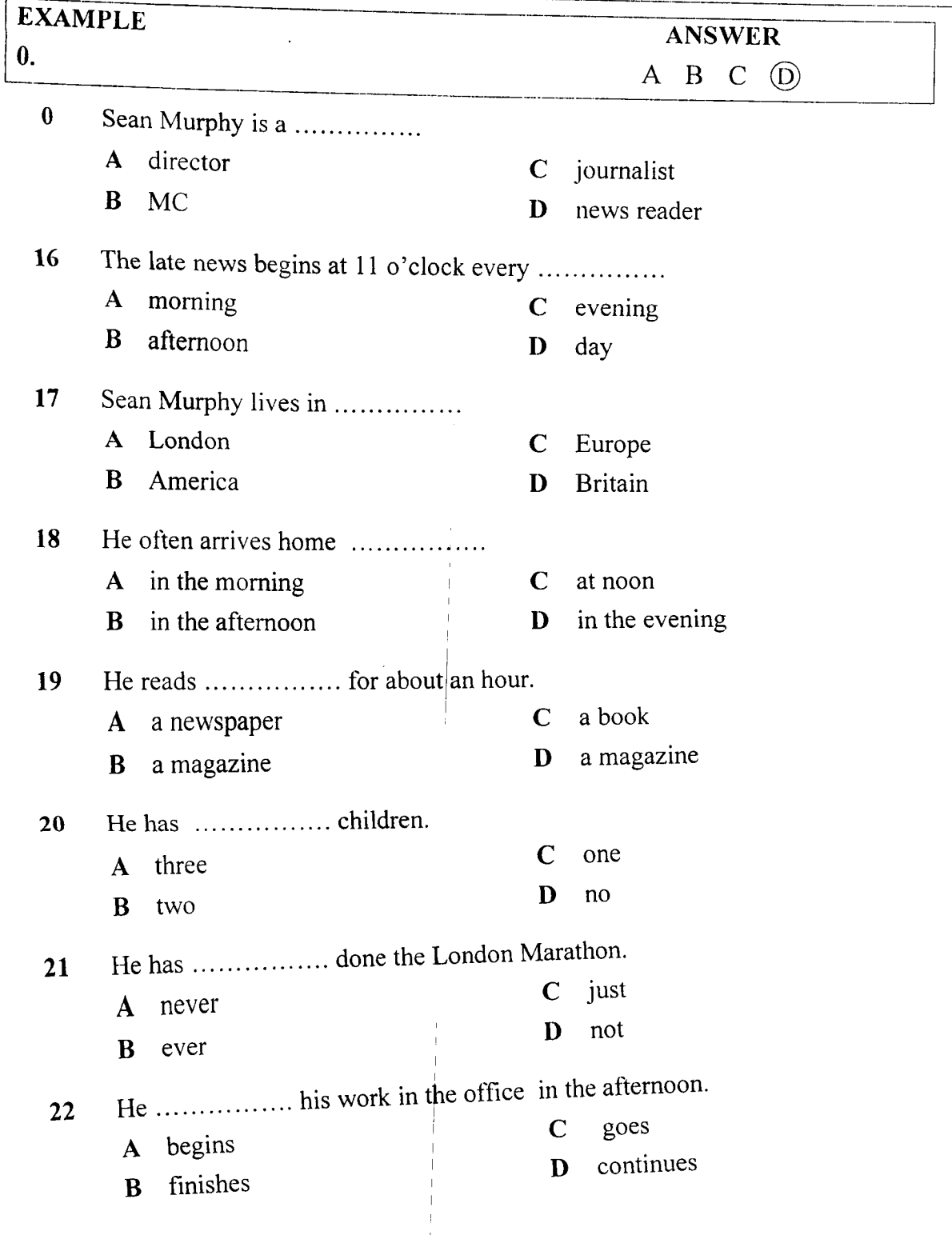

*Trang 4/5*

# PART<sub>5</sub> QUESTIONS 23-30 Read the email.

# Choose the best word (A, B, C or D) for each space (23-30).

Dear Sir or Madam,

I ..... $0...$  like a room at my hotel for three nights from September  $13^{th}$  ..... $23...$   $17^{th}$ . I'd like a single room .... 24..... a shower. I also need ..... 25..... telephone in my room. Please can I have a quiet room on.....26..... ground floor? I am going to drive to the hotel. Is .....27 ..... . a hotel car park? I will arrive ..... 28..... 10.30 p.m. What ..... 29..... does the restaurant close in the evening? If possible, I would like a meal .....30..... I arrive. Thank you for your help. Your faithfully,

Mark Jones

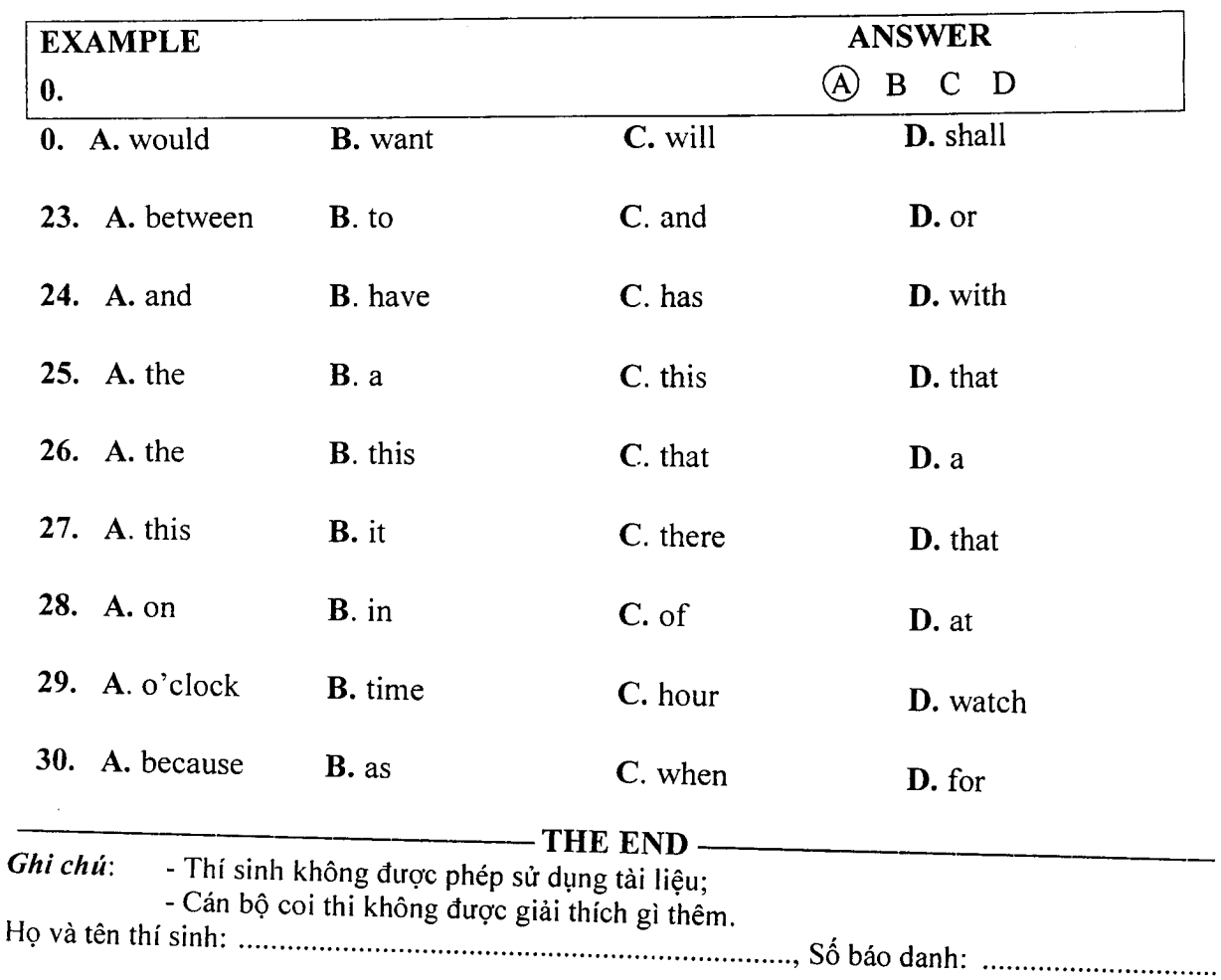